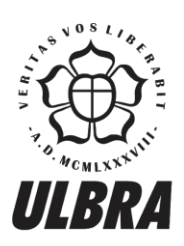

# **CENTRO UNIVERSITÁRIO LUTERANO DE PALMAS**

Recredenciado pela Portaria Ministerial nº 1.162, de 13/10/16, D.O.U nº 198, de 14/10/2016<br>ASSOCIAÇÃO EDUCACIONAL LUTERANA DO BRASIL

Robson Ferreira Gomes

Desenvolvimento de um Dashboard para o contexto de Gestão Acadêmica

Palmas – TO 2018

## Robson Ferreira Gomes

Desenvolvimento de um Dashboard para o contexto de Gestão Acadêmica

Trabalho de Conclusão de Curso (TCC) II elaborado e apresentado como requisito parcial para obtenção do título de bacharel em Ciência da Computação pelo Centro Universitário Luterano de Palmas (CEULP/ULBRA).

Orientador: Prof. M.e Parcilene Fernandes de Brito.

Palmas – TO 2018

## Robson Ferreira Gomes

Desenvolvimento de um Dashboard para o contexto de Gestão Acadêmica

Trabalho de Conclusão de Curso (TCC) II elaborado e apresentado como requisito parcial para obtenção do título de bacharel em Ciência da Computação pelo Centro Universitário Luterano de Palmas (CEULP/ULBRA).

Orientador: Prof. M.e Parcilene Fernandes de Brito.

Aprovado em: \_\_\_\_\_/\_\_\_\_\_/\_\_\_\_\_\_\_

## BANCA EXAMINADORA

\_\_\_\_\_\_\_\_\_\_\_\_\_\_\_\_\_\_\_\_\_\_\_\_\_\_\_\_\_\_\_\_\_\_\_\_\_\_\_\_\_\_\_\_\_\_\_\_\_\_\_\_\_\_\_\_\_\_\_\_

Prof. M.e Parcilene Fernandes de Brito Orientador

Centro Universitário Luterano de Palmas – CEULP \_\_\_\_\_\_\_\_\_\_\_\_\_\_\_\_\_\_\_\_\_\_\_\_\_\_\_\_\_\_\_\_\_\_\_\_\_\_\_\_\_\_\_\_\_\_\_\_\_\_\_\_\_\_\_\_\_\_\_

> Prof. M.e. Jackson Gomes de Souza Centro Universitário Luterano de Palmas – CEULP

\_\_\_\_\_\_\_\_\_\_\_\_\_\_\_\_\_\_\_\_\_\_\_\_\_\_\_\_\_\_\_\_\_\_\_\_\_\_\_\_\_\_\_\_\_\_\_\_\_\_\_\_\_\_\_\_\_\_\_\_

Prof. Esp. Fábio Castro Centro Universitário Luterano de Palmas – CEULP

> Palmas – TO 2018

#### RESUMO

GOMES, Robson Ferreira. **Desenvolvimento de um Dashboard para o contexto de Gestão Acadêmica**. 2018. Trabalho de Conclusão de Curso (Graduação) – Curso de Ciência da Computação, Centro Universitário Luterano de Palmas, Palmas/TO, 2018.

O presente trabalho discute a respeito da importância do uso de dashboards como ferramentas para apoio à tomada de decisão em organizações devido a sua eficácia na apresentação dos dados, foco nos objetivos a serem alcançados e recursos que proporcionam interatividade ao usuário na exploração dos dados. Neste sentido, foi proposta a criação de um *dashboard* voltado para o contexto da Gestão Acadêmica, mais especificamente para a gestão do Centro Universitário Luterano de Palmas (CEULP/ULBRA). Para que fosse possível o desenvolvimento do *dashboard*, foram criados mecanismos (*scripts*) para que a coleta de dados provenientes da plataforma Conecta, pudesse ser realizada de forma automática. O *dashboard* proposto é aplicado ao contexto da Gestão Acadêmica e seu desenvolvimento deu-se em etapas distintas, desde reuniões realizadas com a especialista de domínio, estudo bibliográfico sobre técnicas eficazes na criação de ferramentas *dashboard*, apresentando boas práticas na criação e validação de protótipos funcionais, até a construção e implantação do *dashboard*  proposto.

Palavras-chave: Dashboard. Gestão Acadêmica. Visualização de Dados.

# LISTA DE FIGURAS

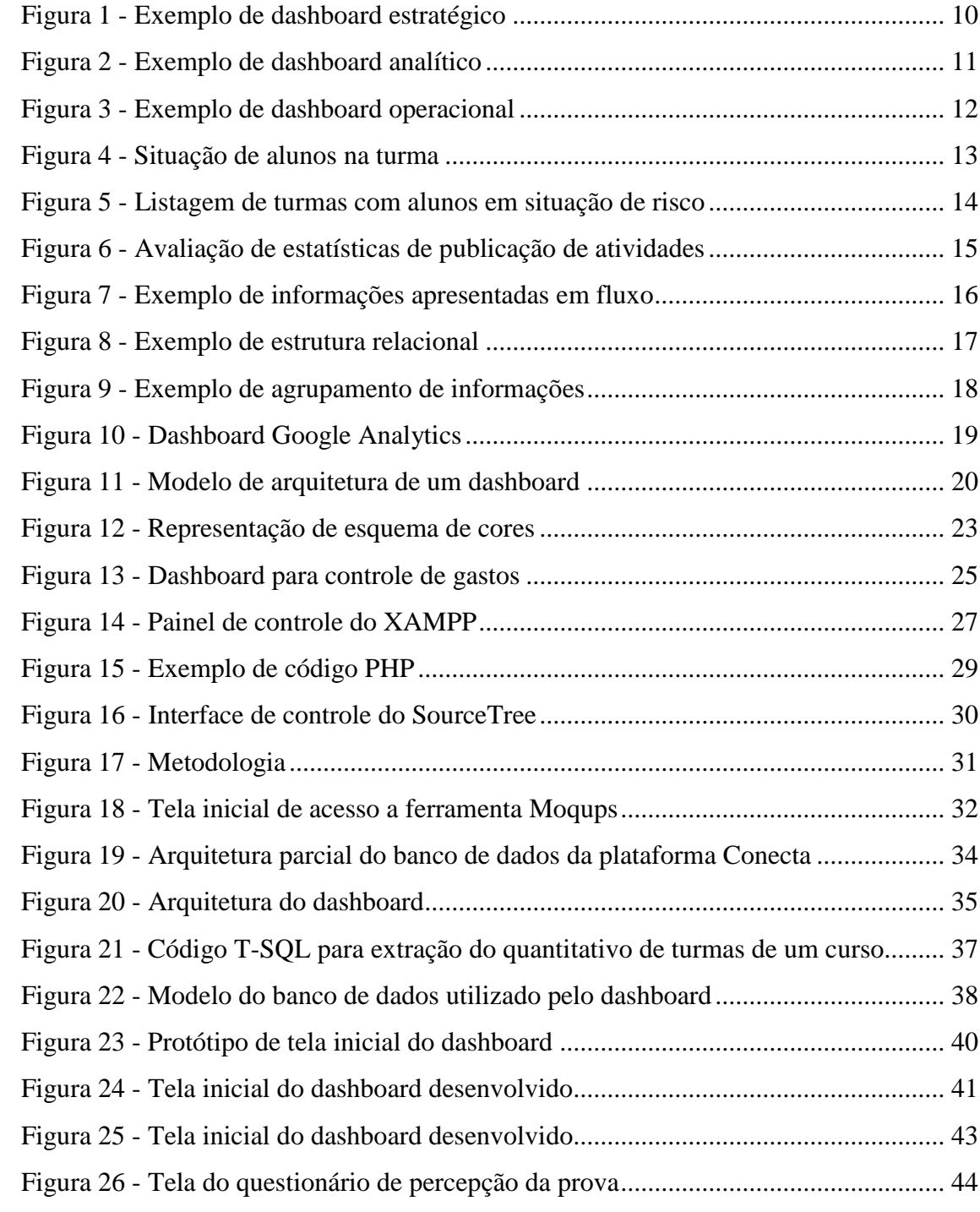

# LISTA DE TABELAS

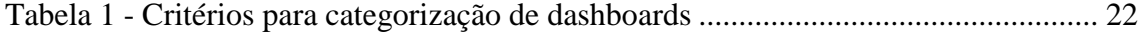

# LISTA DE ABREVIATURAS E SIGLAS

**CEULP/ULBRA**: Centro Universitário Luterano de Palmas

**ULBRA**: Universidade Luterana do Brasil

**API**: Application Programming Interface

# **SUMÁRIO**

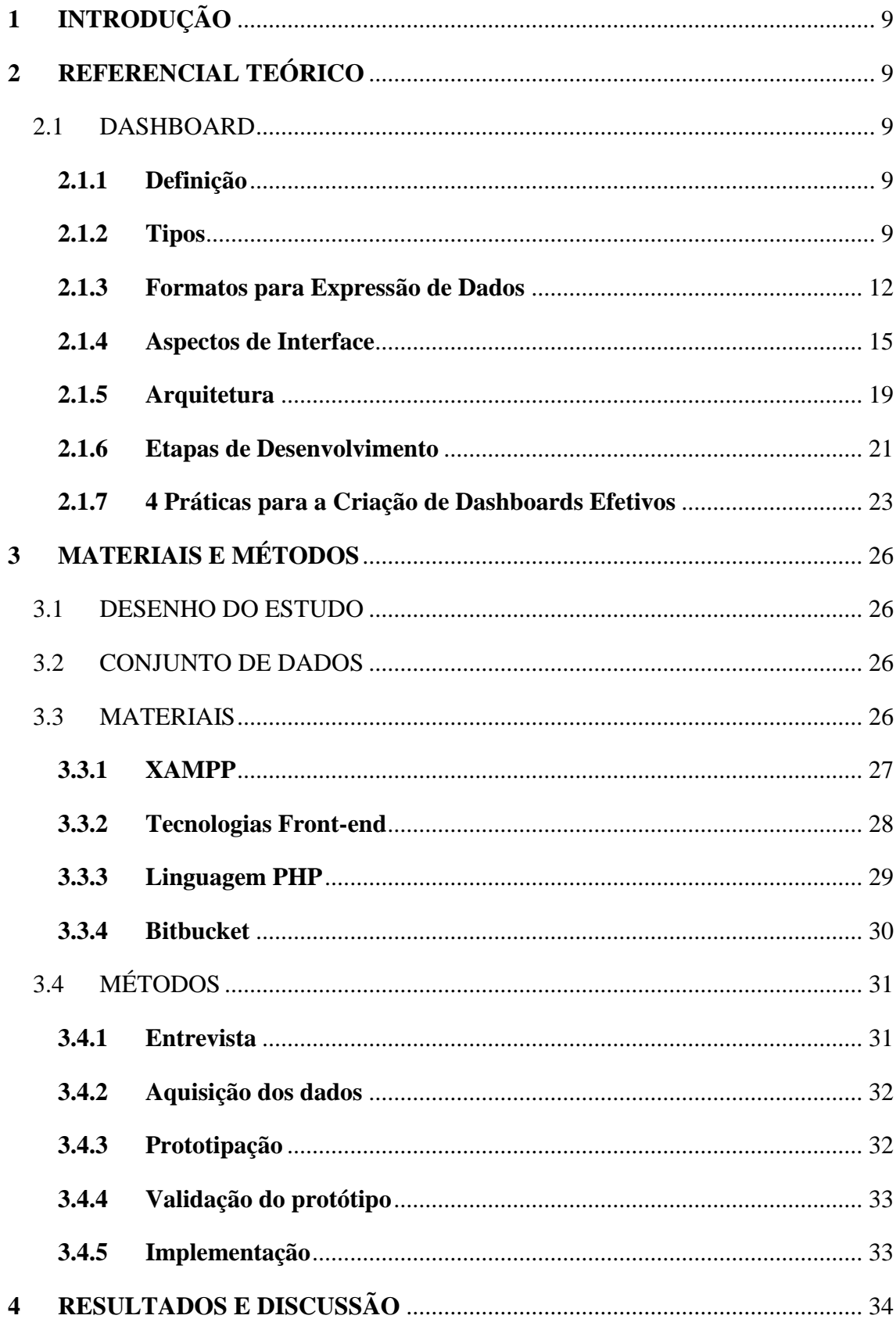

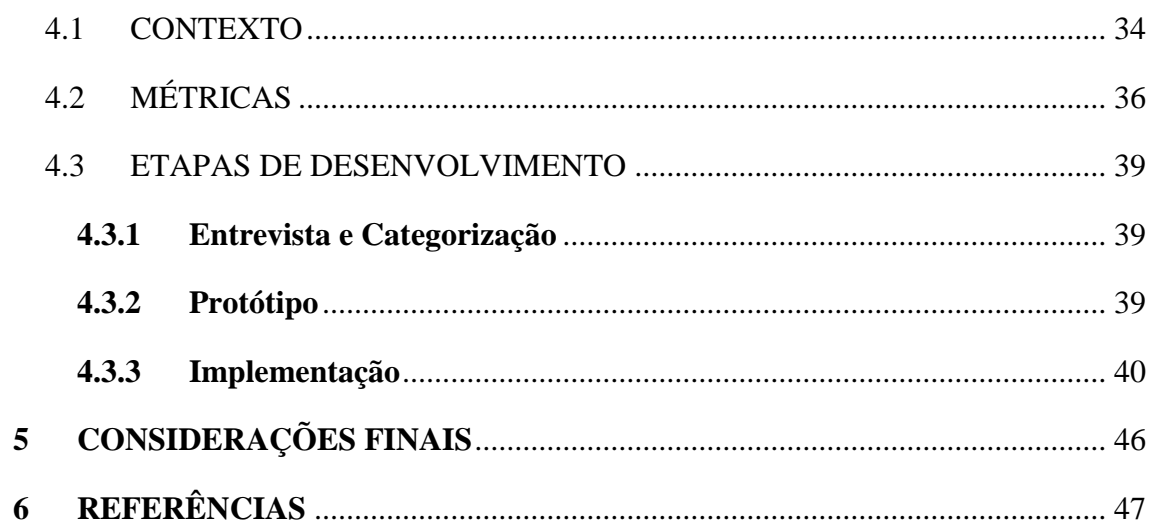

## <span id="page-9-0"></span>**1 INTRODUÇÃO**

As frequentes melhorias na área da Tecnologia da Informação têm permitido o constante acúmulo de grandes volumes de dados armazenados. Segundo Goldschmidt e Passos (2005) diversas tecnologias tais como internet, sistemas gerenciadores de banco de dados, leitores de códigos de barra e sistemas de informação em geral são alguns exemplos de recursos que têm viabilizado o aumento no volume de dados armazenados de natureza comercial, administrativa, governamental e científica. De acordo com Goldschmidt e Bezerra (2017) estima-se que em 2020, o volume de informações digitais produzidos pela humanidade pode chegar a aproximadamente 44 *zettabytes*<sup>1</sup> .

A análise desse grande volume de dados de forma manual se torna inviável, visto que, a quantidade de tempo e esforços gastos para tal tarefa seria muito alta. Portanto, é de suma importância a criação ou utilização de técnicas ágeis, inteligentes e que permitam transformar essa enorme quantidade de dados em informações úteis e relevantes dado determinando contexto.

Nesse sentido, os *Dashboards* podem oferecer uma solução para o problema de sobrecarga de informação, facilitando a tarefa de gestão e auxiliando no processo de tomada de decisão. De acordo com Duarte (2012), um *dashboard* caracteriza-se como uma interface gráfica com capacidade de recolher, sumarizar e apresentar informações provenientes de múltiplas fontes. Em relação a dados, os *dashboards* representam apenas um ponto de partida, uma vez que a informação exibida foi recolhida, filtrada e condensada, para então, ser apresentada ao usuário.

Para o presente trabalho, foram considerados os dados provenientes de um sistema web utilizado por professores e alunos do Centro Universitário Luterano de Palmas – CEULP/ULBRA. Com foco no gerenciamento e visualização de turmas, disciplinas, cursos, atividades e entre outros, este sistema denominado Conecta, foi desenvolvido pela Fábrica de Software do CEULP/ULBRA, com o intuito de fornecer acesso aos principais recursos acadêmicos presentes na instituição, algumas das funcionalidades desenvolvidas estão voltadas especificamente para as turmas do cursos, como por exemplo: atividades, fórum, registro de conteúdo, ata de presença, materiais didáticos e plano de ensino.

A partir do grande volume de informações de natureza acadêmica geradas pela plataforma Conecta, surge a necessidade de uma ferramenta que possibilite a

1

 $1$  Um zettabyte corresponde ao número 1 seguido de 21 zeros ou a 1024 exabytes.

apresentação destas informações, de forma resumida, para facilitar a tarefa de gestão da Direção Acadêmica do Centro Universitário Luterano de Palmas.

Para isso, a hipótese levantada considerava a possibilidade de se criar um *dashboard* que tivesse a capacidade de recolher, sumarizar e apresentar informações no contexto da gestão acadêmica.

Portanto, foi estabelecido o desenvolvimento de um *dashboard* para sumarização e apresentação de dados que refletem o contexto da gestão acadêmica da instituição. Desta forma, os seguintes objetivos foram especificados:

- Definir juntamente com a especialista de domínio, o conjunto de métricas responsáveis por compor os indicadores a serem apresentados no *dashboard*;
- Criar *scripts* para armazenamento e atualização das métricas definidas em um banco de dados;
- Desenvolver e validar um protótipo de *dashboard* que utilize as métricas armazenadas; e
- Implementar o protótipo de *dashboard*.

Devido a sua grande significância estratégica, o processo de tomada de decisão é imprescindível para pequenas ou grandes organizações. Decisões rápidas e precisas são cruciais para o sucesso de qualquer instituição.

Sendo assim, a grande relevância deste trabalho é oferecer ao usuário um ambiente voltado para sumarização e apresentação de informações (*dashboard*) que possibilite a tarefa de gestão e que possa auxiliar no processo de tomada de decisão no contexto da gestão acadêmica do CEULP/ULBRA.

Por meio do *dashboard* desenvolvido, deverá ser possível organizar uma série de dados que permitem uma visão mais abrangente dos procedimentos, rotinas de trabalho e indicadores de desempenho, incluindo aspectos técnicos, cronogramas, tendências e colaborando para uma gestão acadêmica mais inteligente e precisa.

Esta monografia está estruturada da seguinte forma: a seção 2 apresenta o referencial teórico, contendo fundamentos e conceitos importantes sobre *dashboards*.

A seção 3 expõe a metodologia e descreve os materiais utilizados no desenvolvimento do trabalho. A seção 4 apresenta os resultados obtidos e discussões levantadas a partir da análise destes resultados. A seção 5 reflete a respeito das conclusões geradas, além de apresentar sugestões para trabalhos futuros. Por fim, a seção 6 apresenta as referências das fontes de pesquisas utilizadas.

## <span id="page-11-0"></span>**2 REFERENCIAL TEÓRICO**

## <span id="page-11-1"></span>2.1 DASHBOARD

## <span id="page-11-2"></span>**2.1.1 Definição**

Few (2006) afirma que *dashboards* são exibições visuais de informações importantes, organizadas e apresentadas em uma única tela de forma que um ou mais objetivos possam ser alcançados.

Para Hansoti (2010) um *dashboard* ou "painel de controle" é um produto de software de fácil uso e entendimento que fornece uma representação gráfica, condensada de informações qualitativas ou quantitativas.

Segundo Buchsbaum (2012) *dashboards* devem representar informações visuais exibidas em uma única tela, além disso, possuem numerosas formas de interação com o usuário que servem como um ponto inicial para as demais informações presentes em uma organização.

Já Duarte (2012) explica que *dashboards* podem ser considerados sistemas de apoio à decisão, uma vez que sua interface gráfica abriga indicadores de performance de um negócio, possibilitando a tarefa de gestão e servindo de apoio a tomada de decisão.

## <span id="page-11-3"></span>**2.1.2 Tipos**

O sucesso de um *dashboard* está intimamente ligado à sua capacidade de exibir informações relevantes para um determinado contexto, uma vez que se torna comum sua utilização por diferentes pessoas ocupando diferentes cargos dentro das instituições. Few (2006) explica que dentre as inúmeras formas existentes para categorizar *dashboards*, a maneira como seus elementos visuais se comportam podem ser usados para definir seus vários tipos. Segundo ele, os tipos clássicos de design de *dashboards* estão subdivididos em 3 grandes grupos:

- 1. Estratégicos;
- 2. Analíticos; e
- 3. Operacionais.

De acordo com Few (2006) *dashboards* estratégicos, também conhecidos como "*dashboards* executivos", se concentram em exibir indicadores de desempenho que auxiliem os gerentes a tomar decisões que podem impactar diretamente no futuro da organização. Few (2006) afirma inda que *dashboards* desse tipo não necessitam de atualização de dados em tempo real e podem se beneficiar de informações histórias armazenadas ao longo do tempo. Nesse sentido, a tendência é: quanto mais simples for a representação dos dados, mais rápida é a assimilação do conteúdo pelo usuário. A Figura 1 apresenta um exemplo de utilização deste tipo de *dashboard*.

<span id="page-12-0"></span>

| Resumo de vendas 2017/1 |     |           |  |
|-------------------------|-----|-----------|--|
| Mês                     |     | Valor     |  |
| Jan                     | RŚ  | 40.000,00 |  |
| Fev                     | RŚ  | 60.000,00 |  |
| Mar                     | RŚ  | 30.000.00 |  |
| Abr                     | RŚ  | 20.000.00 |  |
| Mai                     | RŚ  | 50.000,00 |  |
| Jun                     | R\$ | 70.000.00 |  |
| <b>Média</b>            | RŚ  | 45.000.00 |  |

**Figura 1** - Exemplo de dashboard estratégico

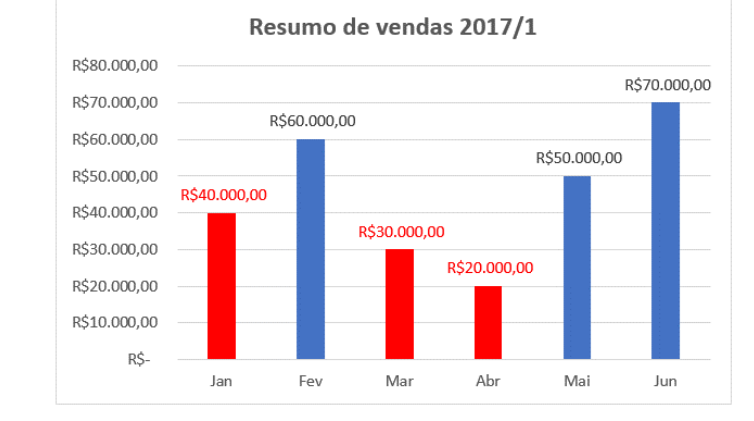

No exemplo de dashboard estratégico demostrado na Figura 1, o gestor tem acesso a informações finais referentes ao quantitativo de vendas efetuadas no primeiro semestre de 2017. Como pode ser observado no gráfico, as informações são apresentadas de forma clara e resumida, facilitando o processo de tomada de decisão.

Para Few (2006) os *dashboards* **analíticos** diferem dos *dashboards* estratégicos principalmente em relação ao formato de apresentação dos dados. Ainda segundo ele, para que seja possível estabelecer uma relação de causa e efeito nos dados é necessário o uso de meios de exibição mais sofisticados para que o analista possa entender não só o resultado final, mas também as transformações que os dados sofreram até chegar ao conteúdo apresentado na tela.

*Dashboards* voltados para o contexto analítico devem suportar interação com os dados, dessa forma torna-se possível ao analista a identificação de padrões compreensíveis, válidos, novos e potencialmente úteis a partir da visualização dos dados. Um cenário possível para este tipo de *dashboard* é apresentado a seguir, na Figura 2.

<span id="page-13-0"></span>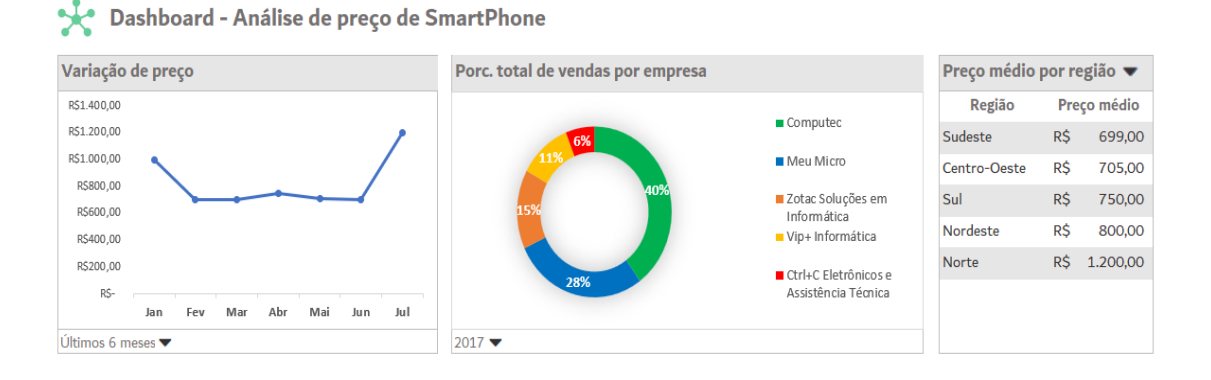

## **Figura 2 -** Exemplo de dashboard analítico

Na Figura 2 é apresentado um exemplo de *dashboard* analítico que tem por objetivo analisar o comportamento de preços de um determinado *smartphone*. Para isso, são apresentadas variações do preço ao longo dos meses (extremidade esquerda da Figura), comparativos que refletem a respectiva porcentagem de cada empresa sobre o total de vendas realizadas em 2017 (no centro da Figura), além disso, uma tabela exibe o *ranking* de preços médios do *smartphone* por região do Brasil (posicionada à direita da Figura), ordenada de forma crescente. Por fim, também são utilizados filtros, com intuito de tornar a visualização ainda mais interativa.

Pode-se observar que as informações apresentadas são complementares entre si e estão dispostas de forma que possa se estabelecer relação entre os dados, possibilitando uma tomada de decisão muito mais analítica e robusta.

Few (2006) explica que *dashboards* **operacionais** devem ser projetados de forma diferente dos *dashboards* estratégicos e analíticos, pois sua natureza dinâmica e sua alta frequência de uso (diário) torna necessário a atualização de dados em tempo real. Para Few (2006), seu design entra em contraste com os *dashboards* estratégicos ao fazer uso de elementos que remetem a uma exibição mais simplificada, porém com os meios necessários para chamar a atenção do usuário imediatamente caso ocorra algum desequilíbrio no fluxo de dados.

Empregando o mesmo exemplo demonstrado anteriormente (**Erro! Fonte de referência não encontrada.**), com o *dashboard* operacional é possível monitorar, por exemplo, o exato momento em que o preço do *smartphone* em que questão sofreu acréscimo ou decréscimo, enquanto outros *dashboards* exibem o resultado apenas de forma mensal ou semanal. A Figura 3 apresenta um cenário de utilização deste tipo de *dashboard*.

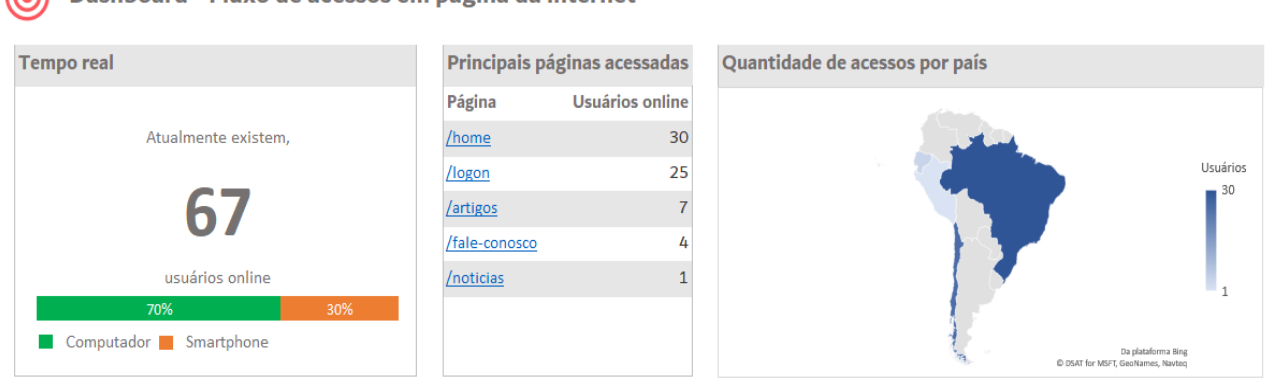

## **Figura 3 -** Exemplo de dashboard operacional

<span id="page-14-0"></span>Dashboard - Fluxo de acessos em página da internet

As informações dispostas na Figura 3 podem ser utilizadas para monitorar o fluxo de acessos à determinada página web em tempo real. O formato de apresentação dos dados permite que o gestor abstraia informações importantes rapidamente, tais como: o momento em que o fluxo de acessos aumenta ou diminui, principais páginas acessadas e países com maior número de acessos. Em posse deste tipo de informação, o gestor pode tomar medidas corretivas capazes de assegurar que tarefas rotineiras de uma organização possam seguir seu curso livremente, dessa forma, prevenindo a ocorrência de falhas.

## <span id="page-14-1"></span>**2.1.3 Formatos para Expressão de Dados**

Few (2006) explica que a maior parte dos *dashboards* expressam principalmente medidas quantitativas, pois este tipo de dados permite monitorar as informações necessárias para atender um ou mais objetivos específicos. Segundo ele, as principais formas de expressar dados em *dashboards* são:

- 1. Dados não Quantitativos;
- 2. Enriquecimento por Comparação; e
- 3. Enriquecimento por Avaliação;

Para Few (2006) **dados não quantitativos** são uma ótima alternativa para apresentação de indicadores de performance em *dashboards*. Uma vez que, nem todas as informações necessárias a determinado contexto podem ser expressas em números. No âmbito da gestão acadêmica, por exemplo, um dado de natureza discreta (não quantitativo), é o formato usado para classificar a situação de um aluno na turma baseado em seus registros de presença.

De fato, que para a classificação dos alunos, foi aplicada uma métrica sobre um valor quantitativo que expressa a assiduidade do aluno em sala de aula, mas como o objetivo de um *dashboard* é apresentar informações de forma clara, eficiente e rápida, o valor numérico utilizado para classificação da situação é irrelevante, pois a informação importante é a situação do aluno em relação a turma: Frequente, Em Risco ou Reprovado. A Figura 4 exemplifica a situação apontada no texto:

<span id="page-15-0"></span>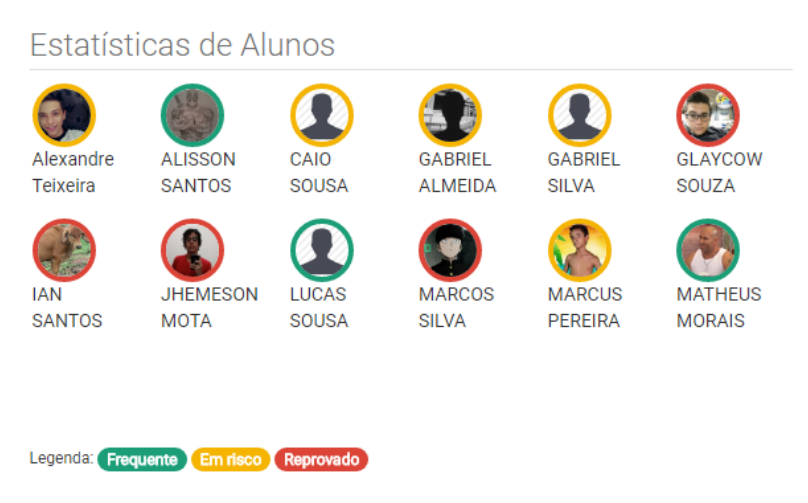

## **Figura 4 -** Situação de alunos na turma

Na Figura 4 é apresentado uma parte do protótipo de *dashboard* voltado para o contexto da gestão acadêmica, em que são listados os alunos de uma determinada turma com suas respectivas situações dentro da mesma. Como mencionado anteriormente, a assiduidade dos alunos em sala de aula foi utilizada mensurar a situação destes no âmbito da turma.

Segundo Few (2006) no **enriquecimento por comparação** é comum apresentar as métricas definidas de forma individual, entretanto a comparação com métricas correlacionadas ajudar a fornecer um contexto maior e assim aumentar ainda mais sua relevância e significado. Como o uso de texto plano pode prejudicar a visualização dessas métricas, o uso de elementos gráficos podem ajudar a evidenciar a diferença entre os dados. A seguir, é apresentado um exemplo de utilização deste formato de expressão.

<span id="page-16-0"></span>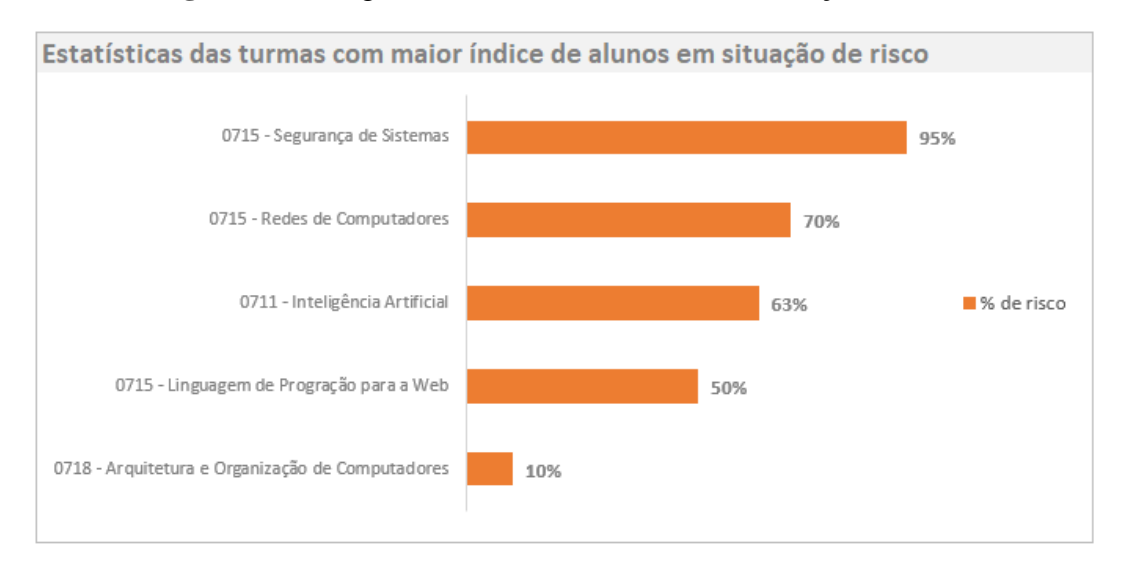

#### **Figura 5 -** Listagem de turmas com alunos em situação de risco

Na Figura 5 é demostrado o comparativo entre as respectivas porcentagens de alunos classificados em situação de risco nas turmas, em contraste com o exemplo aplicado na **Erro! Fonte de referência não encontrada.**, o mesmo critério referente à assiduidade dos alunos em sala de aula foi utilizado para a categorização, entretanto, agora agrupados para que possa ser realizada a comparação por turmas. Nesse sentido, as informações apresentadas em formato de porcentagem e a ordem decrescente da listagem permitem ao usuário abstrair mais conhecimento a respeito dos dados.

Few (2006) explica que o **enriquecimento por avaliação** surge como uma alternativa viável para exibição de grandes volumes de dados de forma que a percepção do usuário não seja prejudicada, sua utilidade se concentra na capacidade de classificar rapidamente determinado conjunto de dados em categorias como "bom" ou "ruim", "alto" ou "baixo", e etc.

Para isso, elementos visuais simples podem ser codificados (como por exemplo, um indicador preenchido com a cor verde para indicar um situação favorável dos dados) para que o usuário possa identificar eventos relevantes e potencialmente úteis dado determinado contexto. A Figura 6 apresenta um exemplo deste tipo de situação.

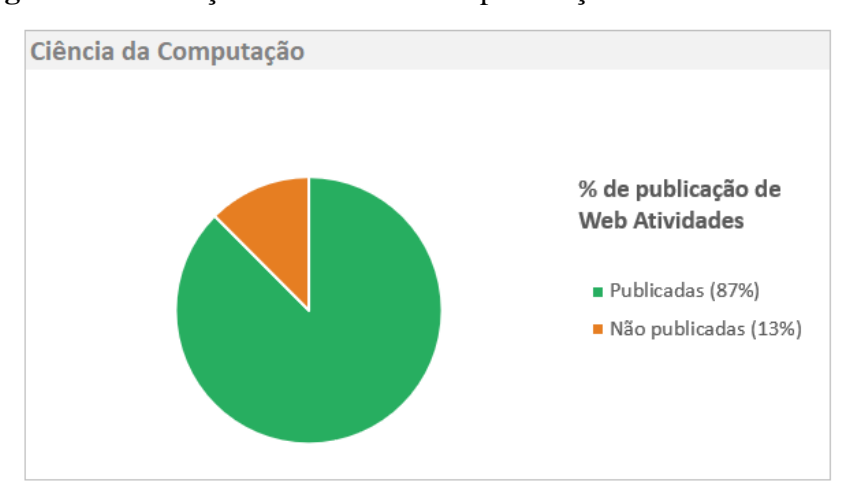

<span id="page-17-0"></span>**Figura 6 -** Avaliação de estatísticas de publicação de atividades

A Figura 6 apresenta um exemplo de enriquecimento por avaliação, no qual um sistema computa e informa os respectivos valores para os status (publicadas ou não publicadas) de Web Atividades. No contexto do CEULP/ULBRA, essas atividades acessadas via plataforma web têm o objetivo de complementar o conteúdo ministrado em sala de aula, dessa forma, para cada disciplina é dedicado um percentual de sua carga horária para estas atividades.

As cores primárias utilizadas no gráfico têm o objetivo de serem intuitivas, onde o verde representa informações positivas (atividades publicadas/criadas), e o laranja informações negativas (atividades não publicadas/não criadas).

#### <span id="page-17-1"></span>**2.1.4 Aspectos de Interface**

Tableau (2012) explica que *dashboards* eficientes devem ser projetados para a acelerar a avaliação e reação a tendências nos dados, consolidando informações relevantes e tornando os resultados obtidos acessíveis aos usuários interessados. Nesse sentido, a organização dos elementos na tela do *dashboard* desempenha um papel fundamental neste processo. Para isso, técnicas como destacar informações importantes e agrupa-las com base em sua semelhança podem ser utilizadas. Em seu trabalho Juice (2009) especifica algumas categorias que podem ser utilizadas para a construção da estrutura de um *dashboard*, são elas:

- **Estrutura**: ajuda a definir o formato de organização dos elementos na tela de um *dashboard*.
- **Funcionalidade**: contempla a utilização de recursos (interativos ou não) que permitam ao usuário agregar mais informação aos dados.

As subseções seguintes apresentam conceitos e definições importantes a respeito de ambas as categorias.

#### *Estrutura*

Juice (2009) e Few (2007) afirmam que a criação de um layout que permita organizar todo o conteúdo do *dashboard* de forma a refletir a natureza dos dados e que suporte monitoramento eficiente e significativo da interface, caracteriza-se com uma das mais importantes e difíceis tarefas do processo de criação de um *dashboard*. De forma prática, a estrutura definida pode servir como um mecanismo de navegação para o usuário. Ainda segundo eles, existem três categorias principais de estruturas:

- 1. Fluxo;
- 2. Relacionamento; e
- 3. Agrupamento.

Estruturas baseadas em **fluxo** enfatizam uma sequência de eventos ou ações ao decorrer do tempo. Este tipo de estrutura pode ser utilizado para monitoramento de vendas ou estágios de suporte operacional. Se encaixam no padrão de *dashboards* operacionais, uma vez que podem, por exemplo, exibir uma linha do tempo com o histórico de informações obtidas em tempo real (JUICE, 2009). A seguir, na Figura 7 é apresentado um exemplo de utilização deste tipo estrutura.

<span id="page-18-0"></span>**Figura 7 -** Exemplo de informações apresentadas em fluxo

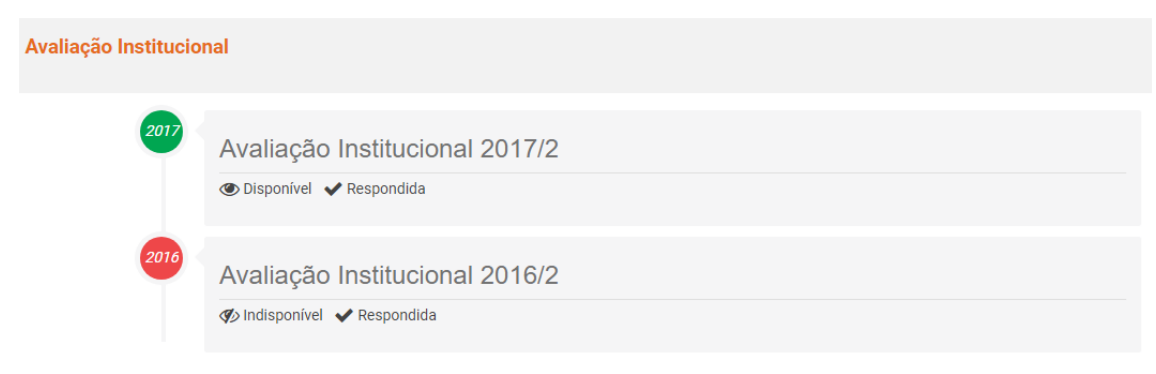

No exemplo demonstrado na Figura 7, o fluxo de informações é apresentado no formato de uma linha do tempo. As informações destacadas são referentes a avaliação institucional realizada anualmente no CEULP/ULBRA, composta por um questionário de múltiplas escolhas disponibilizado aos acadêmicos por meio de uma ferramenta web.

A estrutura de um *dashboard* **relacional** também pode enfatizar relações entre entidade e indicadores de desempenho (FEW, 2007). Para Juice (2009) essas relações

podem ser matemáticas (um *dashboard* financeiro, por exemplo), geográficas (cidades com maior índice de IDH<sup>2</sup> em determinado país), organizacionais (hierarquia entre funcionários baseada em cargos em uma organização). A Figura 8 apresenta um exemplo de uma estrutura relacional.

<span id="page-19-0"></span>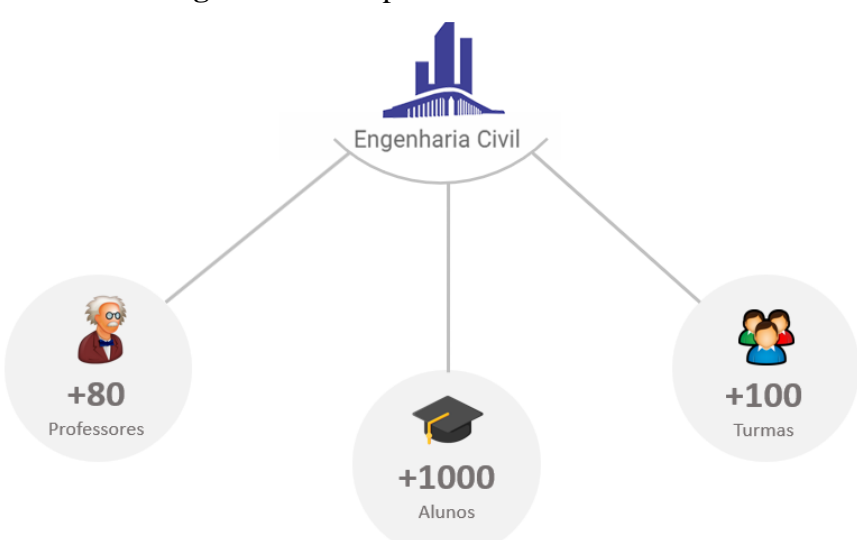

**Figura 8** - Exemplo de estrutura relacional

De acordo com informações coletadas no banco de dados da plataforma Conecta e apresentadas na Figura 8, foram estabelecidas relações entre alunos, turmas e professores do curso de Engenharia Civil do CEULP/ULBRA. O curso foi escolhido como exemplo por possuir uma maior expressividade em relação ao contingente de acadêmicos presentes na instituição, mais de 17% do total. As linhas utilizadas estabelecem relações entre as informações, conferindo contexto e acrescentando sentido à estrutura.

Por fim, temos estruturas do tipo **agrupamento**. Esta, por sua vez, agrupa informações semelhantes de forma categórica ou hierárquica. Para Juice (2009) o simples fato de se agrupar elementos similares pode trazer lógica e acessibilidade até ao mais aleatório dos *dashboards*, além de auxiliar no processo tomada de decisão e análise de comportamento dos dados. A seguir, é apresentado um exemplo em que este tipo de estrutura pode ser empregado:

1

<sup>2</sup> Índice de Desenvolvimento Humano (BRASIL, 2017).

<span id="page-20-0"></span>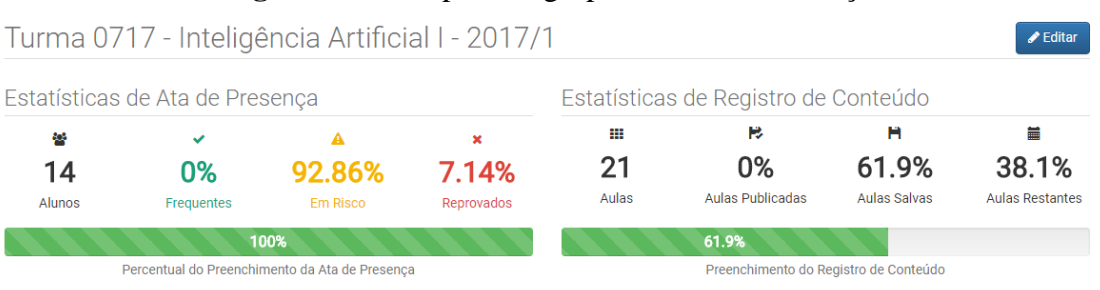

## **Figura 9 -** Exemplo de agrupamento de informações

A Figura 9 apresenta um *dashboard* voltado para o contexto de gestão acadêmica, no qual as informações referentes ao registro de frequência de alunos na turma (Ata de Presença) e informações resumidas que representam o histórico de preenchimento do registro de conteúdos ministrados em cada aula no decorrer do semestre (Registro de conteúdo), foram agrupadas de forma a facilitar o entendimento e a absorção do conteúdo por parte do usuário.

## *Funcionalidade*

A medida que se trabalha no design de um *dashboard*, é possível criar funcionalidades que podem torna-lo mais útil ao usuário final. Devido a natureza dos dados e forma como se espera que estes sejam apresentados, pode ser necessário a utilização de mais do que simples gráficos em uma página. Juice (2009) destaca que o uso de elementos interativos ajudam a destacar as informações mais importantes, filtros permitem personalizar a visualização dos dados e o uso de recursos básico bem aplicados podem conferir ao *dashboard* a capacidade de tornar dados complexos em informações fáceis de entender a navegar.

Ainda segundo Juice (2009), algumas das funcionalidades básicas e que podem ser aplicadas a qualquer *dashboard*, são estas:

- **Submenus**: possuem a capacidade de conferir mais significado e contexto aos dados, por separar a informação (JUICE, 2009).
- **Filtros:** são utilizados para separar as informações em níveis mais detalhados. Dessa forma, permitem ao usuário navegar pela dashboard em camadas, todavia, se implementado de forma incorreta pode prejudicar na visualização e entendimento das informações (TABLEAU, 2012).
- **Comparação**: para Juice (2009), a comparação aumenta os níveis de percepção e entendimento do usuário devido a apresentação de dois conjuntos

de dados lado a lado. Como por exemplo, um gráfico de linhas que permite a visualização paralela de dois ou mais conjuntos de dados.

- **Alertas**: Few (2006) expõe a importância de chamar a atenção do usuário para destacar informações de forma específica, especialmente quando algum processo essencial ao funcionamento do *dashboard* não ocorre como o esperado. Juice (2009) diz alertas são utilizados para destacar informações com base em critérios pré-definidos.
- **Exportar ou imprimir dados**: esta funcionalidade permite ao usuário trabalhar com dados presentes no *dashboard* fora de seu ambiente nativo, dessa forma aumentando sua utilização (SOUZA, 2017).

A Figura a seguir, implementa o uso de algumas destas funcionalidades.

<span id="page-21-0"></span>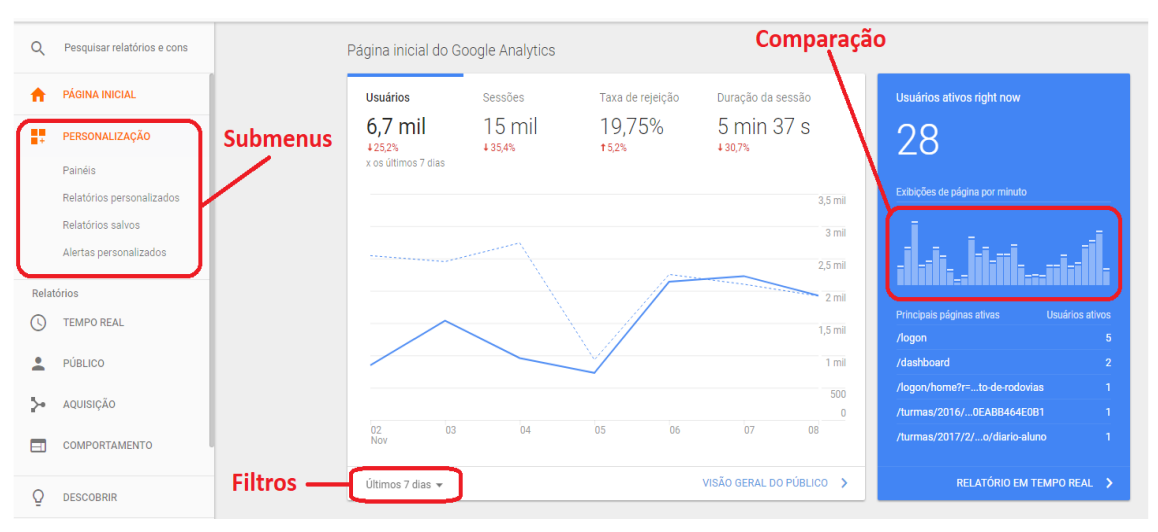

**Figura 10 -** Dashboard Google Analytics

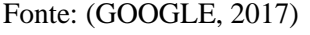

A Figura 10 apresenta o *dashboard* do Google Analytics, um serviço gratuito oferecido pela Google, com ele é possível monitorar mais de 500 métricas diferentes relacionadas ao tráfego de determinada página web. As funcionalidades da ferramenta incluem filtros, submenus, comparação e exportação de dados.

## <span id="page-21-1"></span>**2.1.5 Arquitetura**

A arquitetura de um *dashboard* permite a definição de seus componentes e facilita a comunicação entre os interessados no software. Staron (2015) explica que o modelo de arquitetura subdivido em camadas é o mais utilizado para o desenvolvimento de *dashboards*, uma vez que permite o processamento de informações em formato de fluxo,

ou seja, sem a necessidade de todas as camadas estarem ligadas diretamente umas às outras. A Figura 11, apresenta um modelo de arquitetura proposto por Staron (2015):

<span id="page-22-0"></span>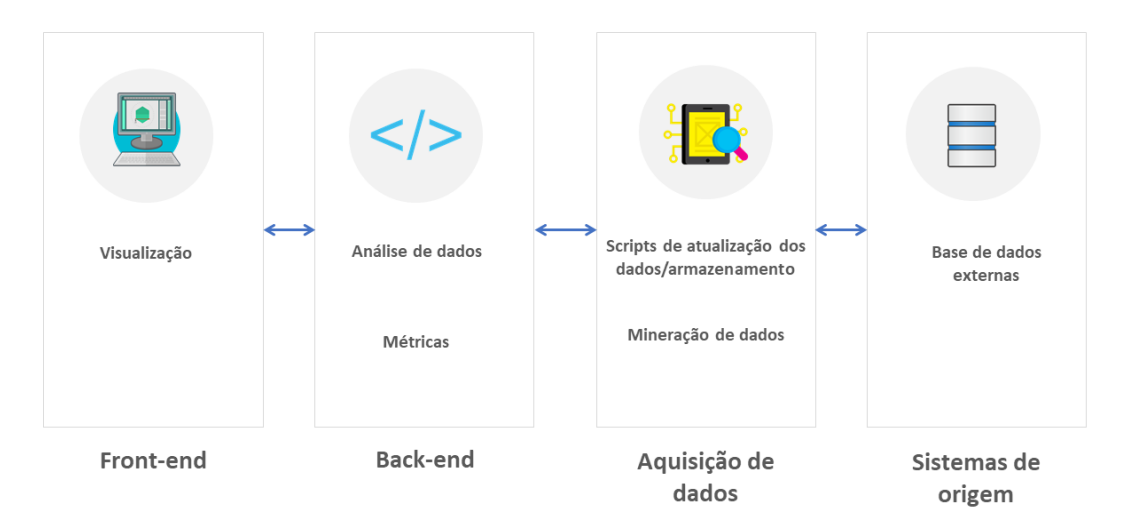

**Figura 11 -** Modelo de arquitetura de um dashboard

Adaptado: (STARON, 2015)

O *Front-end* representa a interface de interação com o usuário. Conforme descrito no decorrer deste trabalho, existem inúmeros fatores que influenciam diretamente na construção do *design* de um *dashboard*. Para Staron (2015) por mais que o *Front-end* da aplicação seja o elemento mais perceptível ao usuário, o mesmo não deve ser considerado o componente principal da arquitetura, uma vez que o *Back-end* é o principal responsável pelo processamento das métricas a serem exibidas na tela do *dashboard*.

Já o *Back-end* da aplicação é responsável por todo o processamento de dados necessário a visualização (STARON, 2015). Nesta camada também podem ser realizadas análises com o objetivo de agregar mais conhecimento sobre os dados armazenados.

Staron (2015) explica ainda que a camada de **Aquisição de dados** contém *scripts* e softwares responsáveis por reunir os dados necessários à aplicação, provenientes de múltiplos sistemas de origem. Esta etapa é de suma importância para o processo de desenvolvimento de um *dashboard*, uma vez que é nela onde ocorre a coleta, sumarização e armazenamentos dos dados selecionados.

Por fim, os **Sistemas de origem** visam fornecer os dados necessários ao funcionamento do *dashboard*. Segundo Staron (2015) os sistemas de origem fazem parte do dia a dia da organização e provêm bancos de dados nos quais os dados podem ser coletados.

#### <span id="page-23-0"></span>**2.1.6 Etapas de Desenvolvimento**

O processo de desenvolvimento de um *dashboard* engloba a identificação de elementos ou tecnologias que melhor se encaixem na representação de cada conjunto de dados selecionados. Segundo Staron (2015) a etapa de desenvolvimento de um *dashboard*  deve ser um processo iterativo definido em conjunto com o especialista de domínio ou usuário final da aplicação. Staron (2015) ainda especifica algumas etapas essenciais ao processo de desenvolvimento, são algumas delas:

- 1. Entrevista;
- 2. Categorização;
- 3. Prototipação;
- 4. Frequência de Atualização;
- 5. Avaliação do Impacto; e
- 6. Manutenção;

As subseções seguintes fornecem conceitos e definições importantes a respeito de cada uma destas etapas:

## *Entrevista*

Esta etapa tem por objetivo a definição das métricas a serem utilizadas no *dashboard*. Para Buchsbaum (2012) as métricas de um *dashboard* devem representar um conjunto de indicadores capazes de refletir os principais objetivos da organização. Nesse sentido, Staron (2015) afirma a coleta dessas métricas pode ser realizada no formato de entrevista por meio de perguntas direcionadas ao gestor ou especialista de domínio presente na organização.

A partir da definição dos indicadores (métricas) a serem representados no *dashboard*, a etapa seguinte permite criar uma visualização do projeto e definir se este irá atender os objetivos da organização.

### *Categorização*

Para Juice (2009) e Few (2006) há inúmeras maneiras de se categorizar um *dashboard* baseado em múltiplos critérios já pré-estabelecidos. A relevância desta tarefa se concentra no fato de permitir ao desenvolvedor determinar como o *dashboard* se comportará antes de sua implementação. A Tabela 1 apresenta alguns critérios a serem considerados durante o processo de categorização de um *dashboard*.

<span id="page-24-0"></span>

| Critério                            | <b>Valor</b>                                                     |
|-------------------------------------|------------------------------------------------------------------|
| Tipo de dashboard                   | Estratégico; Analítico; Operacional                              |
| Abrangência                         | Toda a organização; Um setor específico                          |
| Tipo de dados                       | Quantitativos; Não quantitativos                                 |
| Domínio dos dados                   | Vendas; Finanças; <i>Marketing</i> ; Recursos<br>humanos; Etc.   |
| Frequência de atualização dos dados | Mensal; Semanal; Diária; Tempo real ou<br>Próxima                |
| Possui interatividade               | Sim; Não                                                         |
| Mecanismos de exibição              | Gráficos:<br>Principalmente:<br>Textos:<br>Interação entre ambos |

**Tabela 1 -** Critérios para categorização de dashboards

Fonte: (JUICE, 2009) e (FEW, 2006)

De acordo com o conteúdo apresentado na Tabela 1, ao observar os critérios levantados de exemplo, é possível criar uma visualização do tipo de *dashboard* a ser implementado que melhor irá atender as necessidades da organização e dos elementos a serem utilizados para auxiliar no processo de tomada de decisão do gestor.

#### *Prototipação*

A partir das métricas definidas, da categoria escolhida e da coleta de dados realizada, é possível estabelecer o desenvolvimento de um protótipo do *dashboard*. Para Staron (2015) cada protótipo projetado deve ser avaliado e então melhorado, a partir das considerações apontadas pelo especialista de domínio da organização.

## *Frequência da Atualização*

Esta etapa define com que frequência a atualização dos dados presentes no *dashboard* deve ser atualizada. Nesse sentido, um completo entendimento do contexto em que os dados estão inseridos favorece a escolha da frequência de atualização, Staron (2015) explica que o ideal é sempre manter esses dados atualizados, por exemplo, atualizando-os todas as noites.

### *Avaliação do Impacto*

A avaliação do impacto permite obter *feedback* importantes a respeito do quão o *dashboard* desenvolvido atende os objetivos presentes na organização. Nesse sentido, Staron (2015) afirma um *dashboard* de sucesso deve demostrar indícios de influência na tomada de decisão dos gestores que reflitam em uma situação favorável na organização.

#### *Manutenção*

Segundo Staron (2015) esta etapa tem por objetivo o monitoramento do *dashboard* desenvolvido e entre à instituição, nesse sentido o próprio desenvolvedor ou um usuário indicado pode verificar se o *dashboard* está operando corretamente e se apresenta todas as informações necessárias. A grande relevância desta etapa está na capacidade de coleta de informações que podem ser transformar em atualizações no *dashboard*, uma vez que os objetivos de uma organização estão em constante mudança.

## <span id="page-25-1"></span>**2.1.7 4 Práticas para a Criação de Dashboards Efetivos**

#### *Faça uso correto das cores*

Quando usadas corretamente, as cores podem destacar dados importantes no *dashboard*. Tableau (2012) afirma que a escolha de cores semanticamente significativas é de suma importância, uma vez que que refletem o contexto do conjunto de dados. Por exemplo, na maior parte dos *dashboards*, a cor verde está associada a valores positivos, enquanto a cor vermelha tem uma conotação negativa. A Figura a seguir apresenta um exemplo de utilização de cores em *dashboards*:

<span id="page-25-0"></span>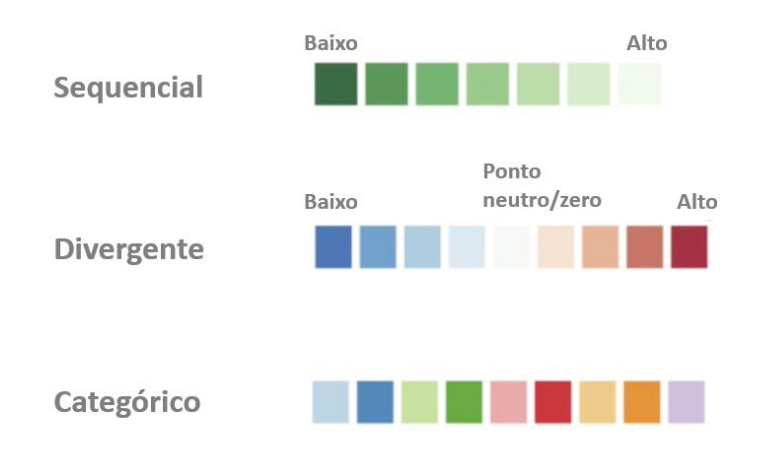

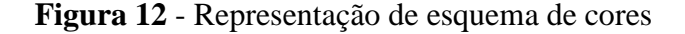

Na Figura 12 são apresentados os 3 esquemas básicos de cores utilizados para representação de dados, propostos por Juice (2009):

Adaptado: (JUICE, 2009)

- **Sequencial**: quando os valores possuem ordenação do tipo "baixo" e "alto".
- **Divergente**: neste caso, também há ordenação entre os valores e existe um ponto médio no conjunto de dados.
- **Categórico**: não há agrupamento de dados, as cores são utilizadas para diferencia-los.

Dessa forma, é notável observar que a coloração se constitui como parte fundamental na elaboração de *dashboards* eficientes, uma vez que seu uso pode provocar uma mudança de percepção do ponto de vista do usuário na representação dos dados, influenciado na velocidade de absorção de conteúdo e no processo de tomada de decisão.

## *Crie métricas baseadas no que realmente importa*

Por trás dos indicadores de desempenho presentes nos *dashboards*, há um conjunto de métricas definidas em sincronia com a equipe de desenvolvimento e o usuário final interessado no *dashboard*. Um conjunto de métricas bem definido é capaz de traduzir os principais objetos da empresa (BUCHSBAUM, 2012). Tableau (2011) destaca que uma ampla compreensão dos objetivos presentes na organização e a garantia de que se possui dados suficientes para esclarecer esses objetivos são fatores primordiais para a criação das métricas.

#### *Use recursos que proporcionem interatividade ao usuário*

Como dito por Few (2006) o objetivo principal de um *dashboard* é a sumarização e apresentação de informações úteis e relevantes em uma única tela, sem a necessidade de movimentação da janela, entretanto, estes devem estar dispostos a apresentação de informações adicionais. Nesse sentido, proporcionar aos utilizados a oportunidade de escolherem a informação que querem consultar caracteriza-se como fator decisivo para o sucesso do *dashboard*.

Segundo Tableau (2011) o uso de recursos interativos (filtros e submenus, por exemplo) permitem ao usuário um maior nível de detalhamento nos dados, realizando tarefas analíticas e coletando informações relevantes de acordo com uma situação específica, alavancando a absorção de conteúdo e o processo de tomada de decisão.

## *Destaque o que é realmente importante*

Grande parte da relevância e eficácia de um *dashboard* está em sua capacidade de destacar as informações mais importantes para a organização. Few (2006) afirma que ao observar um *dashboard*, o olhar do usuário deve ser atraído quase que imediatamente para a informação de maior importância, por que mais que esta informação não esteja posicionada no centro da tela. Um exemplo de como destacar informações importantes é apresentado na Figura a seguir:

## **Figura 13 -** Dashboard para controle de gastos

# <span id="page-27-0"></span>**Orçamento mensal** da faculdade

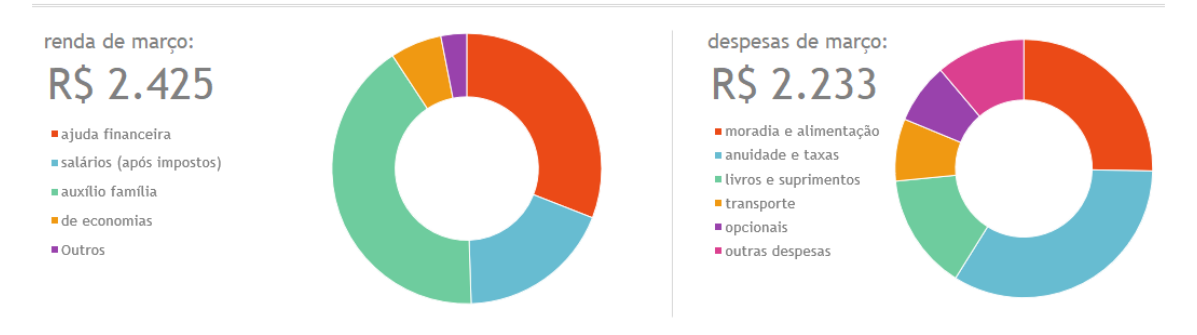

Conforme apresentado na Figura 13, na extremidade esquerda, o montante referente ao somatório da renda é destacado ao utilizar um tamanho de fonte maior em sua apresentação, além disso, o valor numérico é exibido (R\$ 2.425) o que confere uma visibilidade ainda maior em relação ao restante do conteúdo apresentado de forma textual. O mesmo processo foi aplicado ao controle de despesas, localizado na extremidade direita da Figura.

A seção a seguir tem por objetivo principal apresentar a metodologia envolvida na concepção deste trabalho.

## <span id="page-28-0"></span>**3 MATERIAIS E MÉTODOS**

#### <span id="page-28-1"></span>3.1 DESENHO DO ESTUDO

O presente estudo é caracterizado como uma pesquisa aplicada, voltada ao contexto de Ciência da Computação, visto que tem por objetivo a aplicação de conceitos e técnicas, principalmente relacionados à criação de *dashboards*.

A natureza deste trabalho é quanti-qualitativa pois, além de traduzir em números os dados necessários a criação de *dashboards*, ele também possui caráter descritivo quando se torna necessário a interpretação do resultado gerado pelo especialista de domínio.

Quanto ao procedimento metodológico, o presente estudo é bibliográfico e experimental, uma vez que se baseia em fundamentos e conceitos teóricos sobre *dashboards* obtidos em fontes bibliográficas como livros, dissertações, monografias, e artigos científicos. O estudo é experimental pois, fará uso de ferramentas e bibliotecas (ferramentas de software), para auxiliar no processo de desenvolvimento do *dashboard* proposto.

#### <span id="page-28-2"></span>3.2 CONJUNTO DE DADOS

Para o trabalho, foram considerados os dados extraídos da plataforma acadêmica do CEULP/ULBRA. De forma mais especifica, foram colhidos os dados que servem de apoio a gestão acadêmica da instituição.

## <span id="page-28-3"></span>3.3 MATERIAIS

Inicialmente foi realizado um estudo da base de dados acadêmica do CEULP/ULBRA, proveniente da plataforma Conecta, a fim de entender o contexto em que os dados são utilizados pela instituição. Na fase de desenvolvimento do *dashboard*, foi utilizada a arquitetura cliente/servidor.

Para o desenvolvimento do *dashboard* proposto, foram utilizados diversos recursos e ferramentas de software, das quais pode-se destacar:

- XAMPP;
- Tecnologias Front-end;
- Linguagem PHP;
- Silex Framework; e
- BitBucket.

A fim proporcionar um melhor entendimento a respeito dos itens mencionados acima, as subseções a seguir apresentam definições e exemplos de sua utilização.

## <span id="page-29-1"></span>**3.3.1 XAMPP**

De acordo com a Apache Friends (2017, online), o XAMPP é um conjunto de softwares destinado ao desenvolvimento de aplicações web, que disponibiliza alguns dos principais servidores de código aberto do mercado, incluindo FTP, banco de dados MySql e Apache com suporte para linguagens de programação PHP e Perl. A Figura 14 apresenta a interface do Painel de Controle do XAMPP.

## **Figura 14 -** Painel de controle do XAMPP

<span id="page-29-0"></span>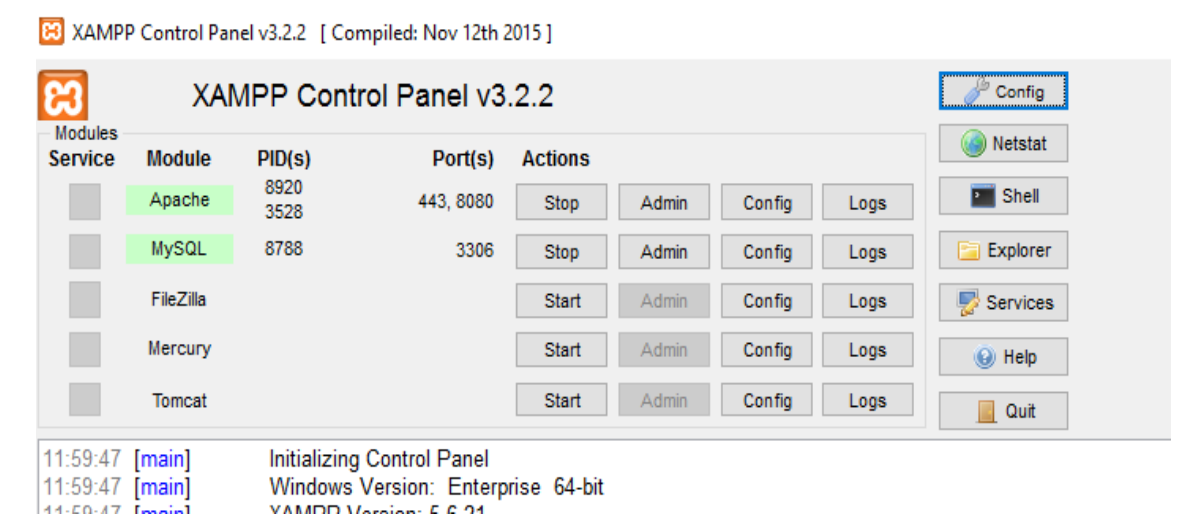

Fonte: Apache Friends (2017, online)

O Painel de controle do XAMPP permite ações como parar e iniciar os servidores, acessar os arquivos de configurações e relatórios logs<sup>3</sup>.

Para o desenvolvimento de aplicações PHP, o XAMPP é de extrema importância. Uma vez que fornece um ambiente de desenvolvimento local, e por sua facilidade de instalação e utilização.

O XAMPP foi utilizado neste trabalho como o objetivo de disponibilizar o servidor web *Apache*, que tem por finalidade executar aplicações em PHP. Segundo a The Apache Software Foundation (2017), o servidor *Apache* foi lançado em 1995 e tem sido o servidor web mais popular na internet desde o ano de 1996. Assim como é um

1

<sup>3</sup> Logs são arquivos gerados para armazenar eventos relevantes em uma aplicação.

servidor HTTP<sup>4</sup> de código aberto, seguro, eficiente e extensível que fornece serviços em sincronia com os padrões HTTP atuais.

A subseção seguinte apresenta as tecnologias *Front-end* necessárias ao desenvolvimento do *dashboard* proposto.

## <span id="page-30-0"></span>**3.3.2 Tecnologias Front-end**

1

Tecnologias *front-end* são fundamentais para o desenvolvimento de aplicações web. Esta subseção tem por objetivo apresentar, mesmo que brevemente, elementos que foram utilizados no desenvolvimento do software proposto:

- HTML: é uma linguagem de marcação padrão para a criação de páginas web. Os navegadores utilizam as *tags* HTML para processar conteúdo na página (W3SCHOOLS.COM, 2017).
- CSS: é uma linguagem de folhas de estilo utilizada para definir a apresentação dos elementos escritos em uma linguagem de marcação (HTML). Com o CSS é possível alterar cores, fontes, tamanho e posicionamento de componentes de uma página (W3SCHOOLS.COM, 2017).
- Bootstrap: é um framework HTML, CSS e Javascript. O Bootstrap torna o desenvolvimento web mais rápido e fácil, pois inclui modelos de design baseados em HTML e CSS para botões, tabelas, navegação, modais, carrosséis e muitos outros, assim como plugins Javascript Opcionais (W3SCHOOLS.COM, 2017).
- Javascript: é uma linguagem de programação interpretada embutida dentro de documentos HTML. A linguagem Javascript proporciona interatividade às páginas HTML (W3SCHOOLS.COM, 2017).
- AngularJS: é um framework Javascript capaz de estender a sintaxe do HTML comum para expressar componentes de sua aplicação de forma clara e intuitiva. Com o AngularJS é possível sincronizar automaticamente os dados de interface do usuário (views) com seus objetos Javascript (Model) (W3SCHOOLS.COM, 2017).
- ChartJS: é uma biblioteca Javascript utilizada parar criar gráficos animados e interativos baseados em HTML5. Amplamente utilizada por designers e

<sup>4</sup> HTTP é a sigla de HyperText Transfer Protocol. É um protocolo de comunicação entre sistemas que permite a transferência de dados entre computadores.

desenvolvedores devido a sua flexibilidade e facilidade de uso (CHARTJS.ORG, 2017).

Além dos recursos utilizados no *front-end* da aplicação, também foram utilizadas tecnologias no *Back-end*, ou seja, do lado do servidor. A seguir será apresentada a linguagem de programação PHP.

## <span id="page-31-1"></span>**3.3.3 Linguagem PHP**

De acordo com The Php Group (2017):

"PHP é uma linguagem de script de propósito geral popular que é especialmente adequado para desenvolvimento web. Rápido, flexível e pragmático, com PHP tudo é possível, desde o seu blog até os sites mais populares do mundo". (Tradução)

Com o PHP é possível criar aplicações e sites com conteúdo dinâmico e interativo para páginas web. Seu código é interpretado do lado do servidor que, em seguida, gera conteúdo para a página web a ser visualizada do lado do cliente. Além disso, a linguagem PHP também permite capturar entradas de dados do usuário por meio de formulários e outras formas de interação. A seguir, é apresentado um exemplo de código PHP.

**Figura 15** - Exemplo de código PHP

```
El index.php E3
\mathbf{1}<!DOCTYPE html>
     日<html lang="pt-BR">
\mathfrak{D}\overline{3}白<head>
\overline{4}<title>Homepage</title>
\overline{5}</head>
6<sup>1</sup>白<body>
              <?php echo "Olá, mundo!"; ?>
7<sup>1</sup>8
        </body>
\overline{9}\langle/html>
```
A Figura 15 retrata um exemplo de código HTML contendo código em PHP inserido na linha 7. Nela pode-se observar a forma como é fácil criar aplicações sob a linguagem PHP. O código (echo "Olá, mundo!";) presente na linha 7 delimitado pelas *tags* (<?php ?>) é responsável por exibir a mensagem na tela no navegador.

A seguir é apresentada a ferramenta de versionamento de código baseada em  $GIT<sup>5</sup>$ que foi utilizada no gerenciamento de código do *dashboard* proposto.

### <span id="page-32-1"></span>**3.3.4 Bitbucket**

O Bitbucket é um serviço de hospedagem de projetos similar ao GitHub<sup>6</sup>, ao qual utiliza o GIT como principal forma de versionamento de código. Em sua versão gratuita é possível criar um número limitado de repositórios privados (ilimitados para repositórios públicos). A Figura 16 apresenta a ferramenta para controle de versionamento local.

<span id="page-32-0"></span>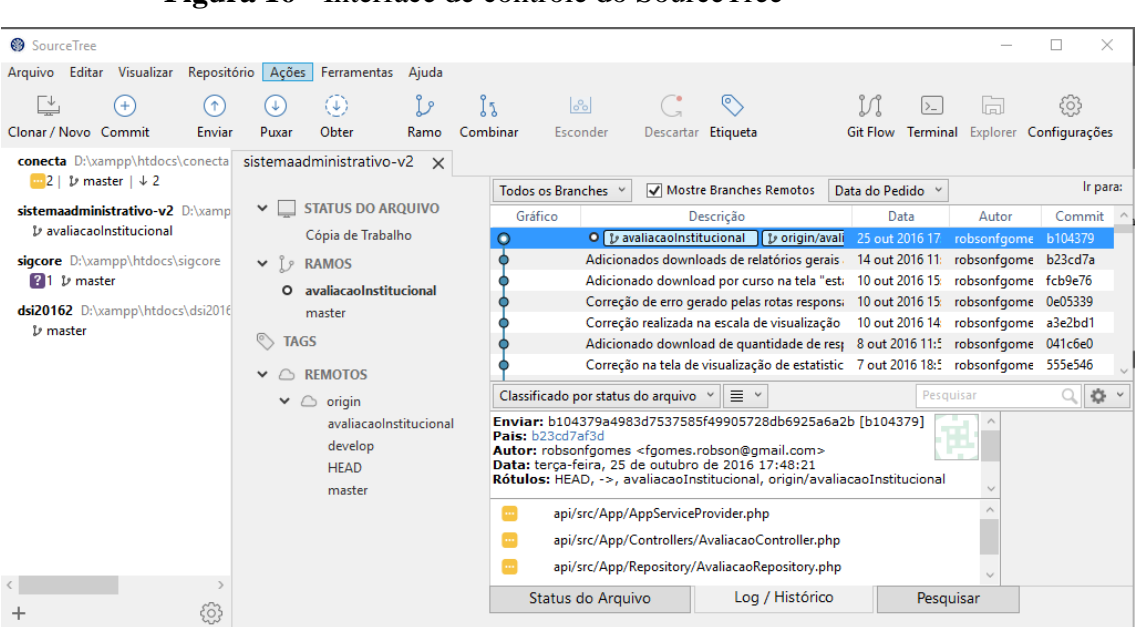

**Figura 16 -** Interface de controle do SourceTree

O *Atlassian SourceTree*<sup>7</sup> é uma ferramenta visual disponibilizada gratuitamente e que tem o intuito de fornecer um ambiente para gerenciamento de versões de projetos.

De acordo com Software Freedom Conservancy (2017), o controle de versão é um sistema que registra alterações em um arquivo ou conjunto de arquivos ao longo do tempo para que versões específicas possam ser visualizadas posteriormente.

O tópico a seguir elucida quais os procedimentos foram incorporados para desenvolvimento do *dashboard* proposto no presente trabalho.

1

 $<sup>5</sup>$  GIT é uma plataforma de versionamento de arquivos/código.</sup>

<sup>&</sup>lt;sup>6</sup> Página oficial: [https://github.com.](https://github.com/)

<sup>&</sup>lt;sup>7</sup> O *SourceTree* pode ser baixado pela url[: https://www.sourcetreeapp.com](https://www.sourcetreeapp.com/) e é gratuito.

## <span id="page-33-1"></span>3.4 MÉTODOS

O resultado esperado ao final deste projeto é um *dashboard* (software) que apresente informações de forma clara, distinta e de mais rápida assimilação pelo usuário, permitindo auxiliar no processo de tomada de decisão.

Para o desenvolvimento do *dashboard* proposto foram especificadas algumas etapas, que vão desde entrevistas com os gestores da instituição de ensino até a fase de implementação do projeto. Tais etapas foram conduzidas na ordem apresentada pela Figura 17.

<span id="page-33-0"></span>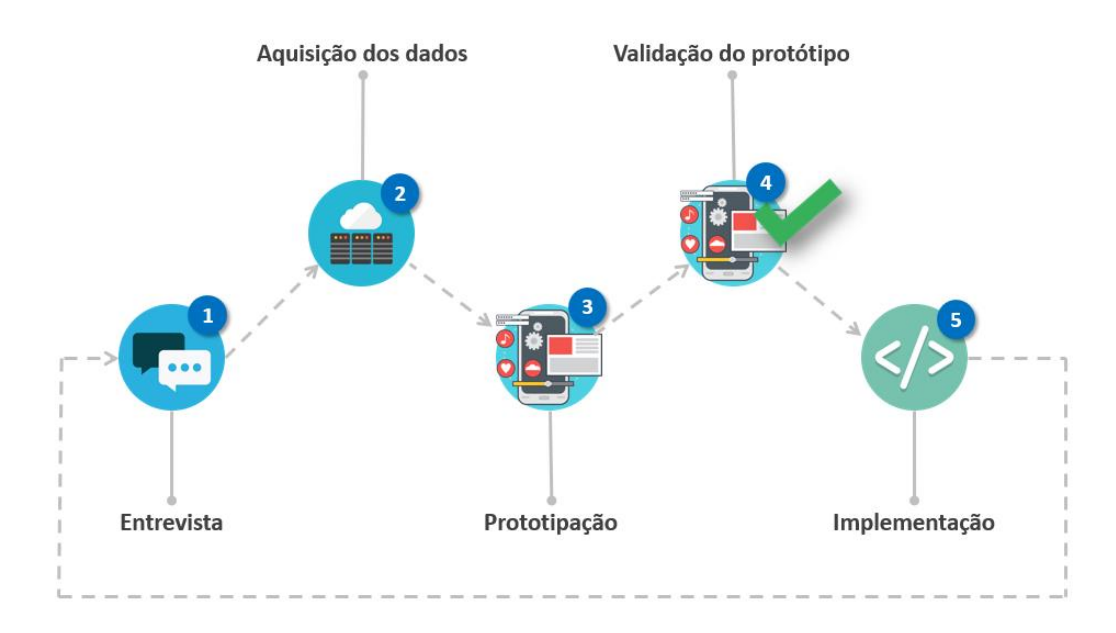

**Figura 17 -** Metodologia

A Figura 17 ilustra a metodologia utilizada no trabalho, que consiste em 5 fases necessárias para o desenvolvimento e aquisição do resultado esperado (*dashboard*). A seguir, são fornecidos detalhes a respeito de cada uma destas etapas.

## <span id="page-33-2"></span>**3.4.1 Entrevista**

Com o objetivo de fornecer um embasamento mais conciso para elaboração deste trabalho, foram realizadas entrevistas com especialistas de domínio, mais especificamente com a Profa. Parcilene Fernandes de Brito. Parcilene Fernandes, também é responsável pela gestão acadêmica, diretoria dos cursos do Departamento de Computação do CEULP/ULBRA e pela definição das métricas utilizadas no *dashboard*.

A subseção seguinte aponta a etapa de estudo dos dados.

### <span id="page-34-1"></span>**3.4.2 Aquisição dos dados**

A fim de entender o contexto e obter uma visão geral do trabalho como um todo, foi realizado um estudo para verificar como os dados estão armazenados. Em seguida, conforme a etapa de aquisição de dados presente no modelo de arquitetura por Staron (2015) (Figura 11), foram criados *scripts* para coleta, sumarização e armazenamentos dos dados selecionados no banco de dados da plataforma Conecta, de acordo com as métricas definidas durante as entrevistas.

Em seguida, é evidenciada a fase de criação de protótipos do *dashboard* proposto.

## <span id="page-34-2"></span>**3.4.3 Prototipação**

Para a criação dos protótipos foi utilizada a ferramenta *Moqups<sup>8</sup>*, que é uma ferramenta gratuita disponibilizada de forma online e que permite o desenvolvimento de diagramas e esboços para expor ideias sobre projetos. A Figura 18 apresenta a tela inicial de acesso à ferramenta.

<span id="page-34-0"></span>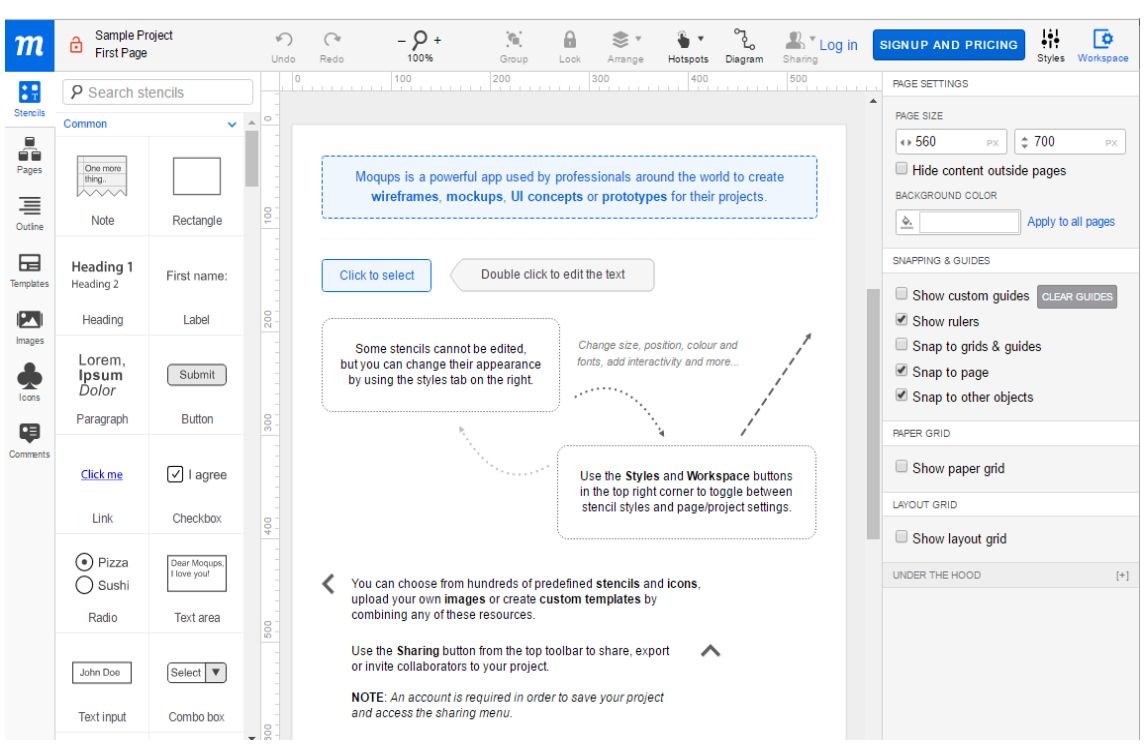

**Figura 18 -** Tela inicial de acesso a ferramenta Moqups

Fonte: (S.C EVERCODER SOFTWARE S.R.L., 2017)

<u>.</u>

<sup>&</sup>lt;sup>8</sup> Página oficial: **https://moqups.com** 

Os recursos fornecidos pela ferramenta *Moqups* permitiram a criação de protótipos de alta fidelidade garantindo um maior nível de detalhes e precisão, reduzindo o tempo de implementação. A subseção a seguir apresenta a fase de validação dos protótipos desenvolvidos.

## <span id="page-35-0"></span>**3.4.4 Validação do protótipo**

Após a criação dos protótipos obedecendo os conceitos elucidados no referencial teórico (capítulo 2), esta fase teve por objetivo a realização de reuniões com a especialista de domínio para discutir sobre possíveis melhorias no *dashboard* e avaliar se as métricas definidas foram atendidas. Caso o protótipo não fosse devidamente validado, novas entrevistas (fase 1) foram realizadas para que as devidas correções pudessem ser aplicadas ao protótipo, de forma que ele pudesse ser validado ao final desta etapa.

Em seguida, a etapa final do processo de desenvolvimento é apresentada.

#### <span id="page-35-1"></span>**3.4.5 Implementação**

Por fim, após entrevistas, discussões, etapas de modelagem e todas as necessidades atendidas e validadas no protótipo. Foi implementado o *dashboard* para o contexto de Gestão Acadêmica.

Para a codificação do *dashboard* foi utilizada a ferramenta *JetBrains PhpStorm*<sup>9</sup> , que fornece uma IDE (Ambiente de Desenvolvimento Integrado) para PHP, HTML, CSS e Javascript com análises de sintaxe, prevenção de erros e conclusão inteligente de código.

Após o processo de implementação foram realizados testes funcionais no *dashboard*. Esta etapa foi executada em um ambiente de desenvolvimento local. Em seguida, os resultados provenientes da implementação foram enviados ao Servidor de Testes<sup>10</sup> da Fábrica de Software do CEULP/ULBRA, no qual a especialista de domínio teve a oportunidade de testar o software desenvolvido.

O capítulo a seguir tem o objetivo de apresentar os resultados obtidos no presente trabalho.

1

<sup>&</sup>lt;sup>9</sup> Página oficial:<https://www.jetbrains.com/phpstorm/>

<sup>&</sup>lt;sup>10</sup> O Servidor de Testes da Fábrica de Software pode ser acessado pela url:<http://sandbox.ulbra-to.br/>

## <span id="page-36-1"></span>**4 RESULTADOS E DISCUSSÃO**

Este capítulo tem por objetivo apresentar os resultados obtidos no decorrer deste trabalho. Nesse sentido, os tópicos abordados envolvem a arquitetura proposta para o dashboard, a especificação das métricas utilizadas e as etapas de desenvolvimento.

### <span id="page-36-2"></span>4.1 CONTEXTO

Considerando a importância do contexto no qual este trabalho está inserido, o primeiro assunto apresentado nesta seção descreve um breve resumo da plataforma Conecta. Com os dados presentes na plataforma Conecta, foi possível a sumarização do conteúdo a partir das métricas definidas. A Figura 19 apresenta o modelo relacional do banco de dados da instituição.

<span id="page-36-0"></span>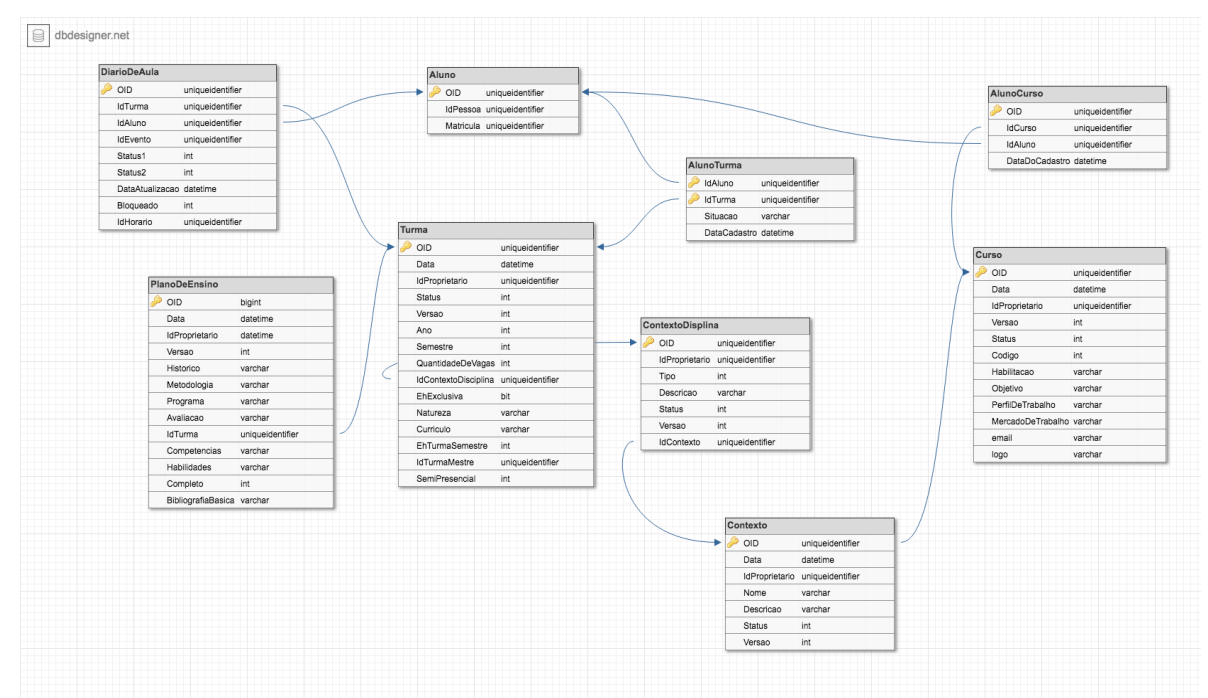

**Figura 19 -** Arquitetura parcial do banco de dados da plataforma Conecta

A Figura 19 apresenta de forma parcial, o modelo de banco de dados utilizados pela plataforma Conecta. Devido a grande extensão desta base, foram observadas somente as tabelas necessárias à obtenção das métricas definidas. A plataforma armazena as informações de forma a conservar os relacionamentos presentes entre os dados, como o vínculo entre alunos e turmas, bem como o relacionado entre turmas, disciplinas e cursos.

Outras tabelas importantes também são destacadas, como a tabela DiarioDeAula, responsável por armazenar o registro período de presença dos alunos em sala de pelo professor vigente; e a tabela PlanoDeEnsino, que guarda informações referentes ao conteúdo abordado na disciplina no decorrer do semestre letivo. A partir desta base apresentada, foram criados mecanismos para sumarização dos dados disponíveis para apresentá-los no dashboard de modo a atender os objetivos e métricas definidas nas reuniões.

Conforme descrito por Staron (2015) (subseção 2.1.5), a Figura 20 apresenta a arquitetura do dashboard, descrevendo os passos para apresentação dos dados na ferramenta.

<span id="page-37-0"></span>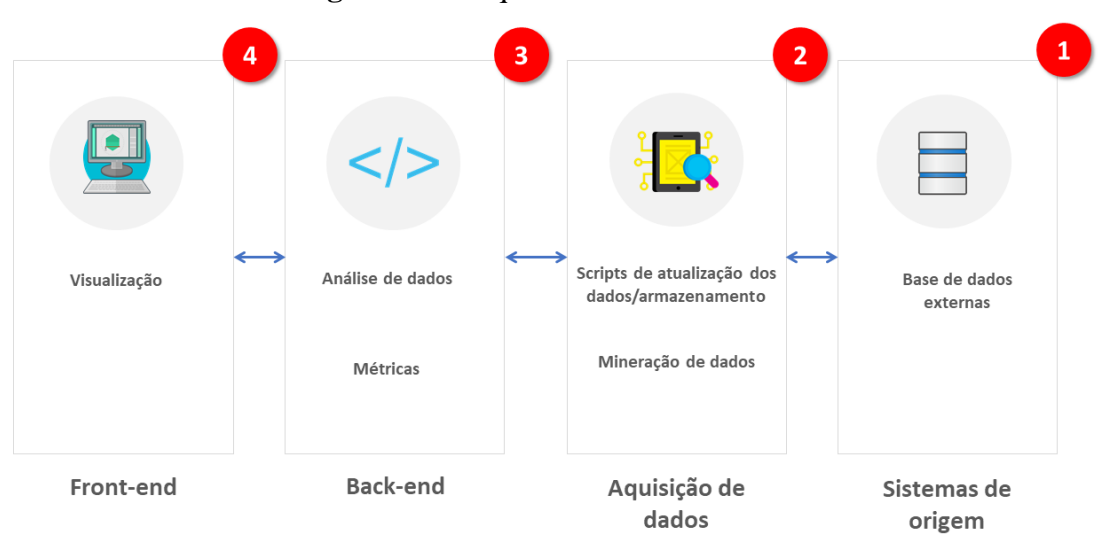

**Figura 20 -** Arquitetura do dashboard

Adaptado: (STARON, 2015)

Como apresentado na Figura 20, a arquitetura do dashboard possui 4 etapas, sendo elas: Base de dados externas (Figura 20-1), Scripts de atualização dos dados/armazenamento (Figura 20- 2), Análise de dados (Figura 20-3) e Visualização (Figura 20-4). Para que os dados pudessem ser exibidos na tela do dashboard, foi definida a arquitetura cliente/servidor, com a comunicação realizada por meio de requisições HTTP.

A subseção seguinte apresenta as métricas definidas para este trabalho.

## <span id="page-38-0"></span>4.2 MÉTRICAS

Durante as reuniões realizadas na fase 1 descrita na metodologia (subseção 3.4), foram elaboradas métricas com o objetivo de alinhar as informações a serem apresentadas ao usuário. Conforme explica Staron (2015) (Figura 11), estas métricas representam totalizadores capazes de refletir os principais objetivos da organização e foram obtidas por meio de *scripts* que exploraram as bases de dados externas do sistema de origem (plataforma Conecta). A seguir, são apresentadas algumas das métricas definidas para este trabalho:

- 1. Número total de alunos;
- 2. Número total de turmas;
- 3. Porcentagem total de alunos frequentes em sala de aula;
- 4. Porcentagem total de alunos frequentes em sala de aula (semestre anterior);
- 5. Porcentagem total de alunos em situação de risco em sala de aula;
- 6. Porcentagem total de alunos em situação de risco em sala de aula (semestre anterior);
- 7. Porcentagem total de alunos reprovados por falta em sala de aula;
- 8. Porcentagem total de alunos reprovados por falta em sala aula (semestre anterior);
- 9. Porcentagem de alunos frequentes por turma;
- 10. Porcentagem de alunos em situação de risco por turma;
- 11. Porcentagem de alunos reprovados por falta por turma;
- 12. Porcentagem de uso da ferramenta "Registro de Conteúdo" por professor;
- 13. Porcentagem de uso da ferramenta "Ata de Presença" por professor;
- 14. Porcentagem de "Planos de Ensino" não criados;
- 15. Porcentagem de "Planos de Ensino" incompletos;
- 16. Porcentagem de "Planos de Ensino" completos;
- 17. Total de respostas publicadas para a "1ª Web Atividade";
- 18. Total de respostas publicadas para a "2ª Web Atividade";
- 19. Total de respostas pendentes para a "1ª Web Atividade";
- 20. Total de respostas pendentes para a "2ª Web Atividade";
- 21. Total de web atividades publicadas para a "1ª Web Atividade";
- 22. Total de web atividades aguardando publicação para a "1ª Web Atividade";
- 23. Total de web atividades não publicadas para a "1ª Web Atividade";
- 24. Total de web atividades publicadas para a "2ª Web Atividade";
- 25. Total de web atividades aguardando publicação para a "12ª Web Atividade";
- 26. Total de web atividades não publicadas para a "2ª Web Atividade";
- 27. Porcentagem total de turmas com notas abaixo da média na "Avaliação de Grau 1 (G1)"; e
- 28. Porcentagem total de turmas com notas abaixo da média na "Avaliação de Grau 2 (G2)".

A partir das situações apresentadas, pode-se observar que os dados, em sua grande maioria, possuem natureza quantitativa. Além disso, todos os indicadores listados fazem referência a um curso específico presente na instituição.

Para que os dados pudessem ser coletados de forma a resolver cada situação apresentada nas métricas, foram criados *scritps* de código T-SQL (Transact *Structured Query Language*) para a extração dos dados. Um exemplo de *script* utilizado é apresentado na Figura 21.

<span id="page-39-0"></span>**Figura 21** - Código T-SQL para extração do quantitativo de turmas de um curso

|                              | $\text{Lsal}$ - não conectado* $\times$                                               |
|------------------------------|---------------------------------------------------------------------------------------|
|                              | 1 BEGIN                                                                               |
| 2 <sup>1</sup>               | <b>DECLARE</b>                                                                        |
| $\vert$ <sub>3</sub> $\vert$ | @qtdTotalTurmas int, @qtdTotalAlunos int, @date datetime, @planosCompletos int,       |
| $\overline{4}$               | @planosIncompletos int, @planosNaoCriados int                                         |
| 5 <sub>l</sub>               | --Total de turmas do curso                                                            |
| $6 \mid$                     | SET @qtdTotalTurmas = $(SELECT COUNT(tc.OLD) FROM PortalEnsino.dbo.ViewTurnaCurso tc$ |
| 7                            | INNER JOIN PortalEnsino.dbo.ViewTurma vt ON tc.IdTurma = vt.OID                       |
| 8                            | WHERE $tc. OID = @idCurso AND vt. Anosemestre = @anoSemestre)$                        |
|                              |                                                                                       |

O trecho de código exibido na Figura 21 tem como resultado o número total de turmas de um curso específico para o ano e semestre informados. A linha número 1 indica que um bloco de instrução do T-SQL será executado logo em seguida, as linhas 3 e 4 indicam as variáveis utilizadas no decorrer do código, e as linhas 6 e 7 apontam as tabelas de onde os dados serão extraídos. Na linha 8 são indicadas as condições para que a consulta seja executada de forma correta, como o identificador do curso e o ano semestre desejados.

Para a extração dos dados e criação dos elementos gráficos exibidos na tela do *dashboard*, foram estabelecidos 126 cenários diferentes, que devem ser aplicados a cada um dos 23 cursos ativos presentes na instituição. Dessa forma, inicialmente foram realizadas 126 consultas correspondentes às métricas definidas para o primeiro curso, e em seguida foi criado um código escrito na linguagem de programação PHP para a

extração das informações de forma automatizada para os cursos restantes, pois cada consulta teve que ser realizada para cada curso, totalizando mais de 2,8 mil consultas diretas realizadas na base de origem.

A partir dos mecanismos para coleta dos dados criados, percebeu-se a necessidade de armazenamento destes totalizadores em uma nova base de dados, destinada de forma exclusiva a consulta e exibição destes resultados na tela do *dashboard*. O objetivo desta tarefa foi o ganho de desempenho na apresentação dos resultados na tela do *dashboard*, uma vez que os resultados já haviam sido previamente armazenados, o *dashboard* acessa os dados de forma mais rápida, em uma única consulta, sem a necessidade de execução de várias consultas para aquisição dos dados solicitados. A Figura 22 apresenta o modelo da base criada.

<span id="page-40-0"></span>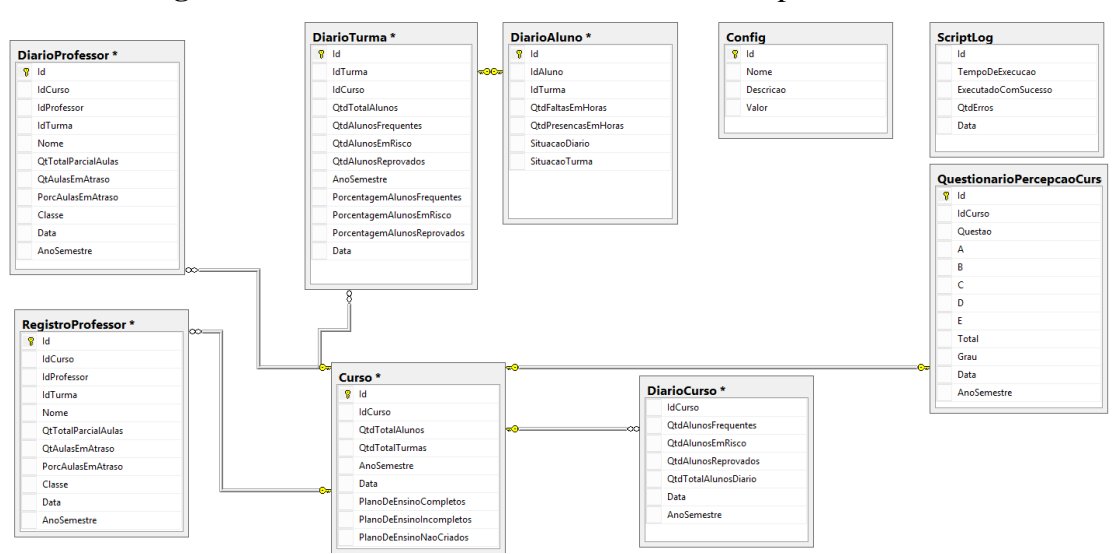

**Figura 22 -** Modelo do banco de dados utilizado pelo dashboard

Na Figura 22 é apresentada a base de dados utilizada pelo dashboard desenvolvido, com o intuito de minimizar o tempo gasto no acesso aos totalizadores e promover a experiência de usuário ao utilizar a ferramenta. Estas tabelas contemplam todos os campos necessários para armazenar as métricas estabelecidas durante a fase de entrevistas, como a tabela Curso, que guarda totalizadores de alunos, turmas e possui relacionamento com as tabelas restantes da base de dados.

A subseção seguinte contempla as fases utilizadas para criação do dashboard, desde a fase de entrevistas e escolha do tipo, até a fase de apresentação do protótipo.

#### <span id="page-41-0"></span>4.3 ETAPAS DE DESENVOLVIMENTO

#### <span id="page-41-1"></span>**4.3.1 Entrevista e Categorização**

Conforme descrito na metodologia deste trabalho, com o objetivo de definir as métricas e fornecer um entendimento mais abrangente a respeito do domínio em que os dados estavam inseridos, foram realizadas reuniões com a especialista de domínio. Estas reuniões se deram por meio de perguntas direcionadas à gestora acadêmica da unidade, a Profa. Parcilene Fernandes de Brito. Na sequência, foram levantados alguns questionamentos a respeito do tipo de *dashboard* a ser utilizado, com base na tabela proposta por Juice (2009) e Few (2006) (subseção 2.1.6), são eles:

- O *dashboard* proposto será classificado como um *dashboard* analítico, uma vez que será necessária interação com o usuário a fim de estabelecer-se um entendimento maior a respeito dos elementos que compõem a área da gestão acadêmica. Como a relação entre assiduidade dos alunos em sala de aula e seu desempenho em relação às avaliações de Grau 1 Grau 2 (G1 e G2).
- Em relação a abrangência, será toda a organização, pois os dados utilizados se referem a todos os cursos ativos presentes na instituição.
- Os tipos de dados utilizados no *dashboard* são: quantitativos e não quantitativos. Nos quais será possível, por exemplo, apresentar um elemento gráfico que indique por meio de uma cor a situação de determinada turma em relação a assiduidade de seus alunos em sala de aula.
- A frequência de atualização dos dados será diária, devido a alta volatilidade dos dados de alunos, turmas e professores provenientes da plataforma Conecta.

A partir dos questionamento levantados, é possível ter uma visão geral a respeito do *dashboard* desenvolvido, dessa forma a etapa seguinte consiste na criação de um protótipo funcional a ser validado pela especialista de domínio.

#### <span id="page-41-2"></span>**4.3.2 Protótipo**

Após as etapas de entrevista, categorização e com o conjunto de métricas definido, foi possível a elaboração dos primeiros protótipos funcionais do *dashboard*. A Figura 243 exibe uma das telas criadas para validação do *dashboard* pela especialista de domínio.

<span id="page-42-0"></span>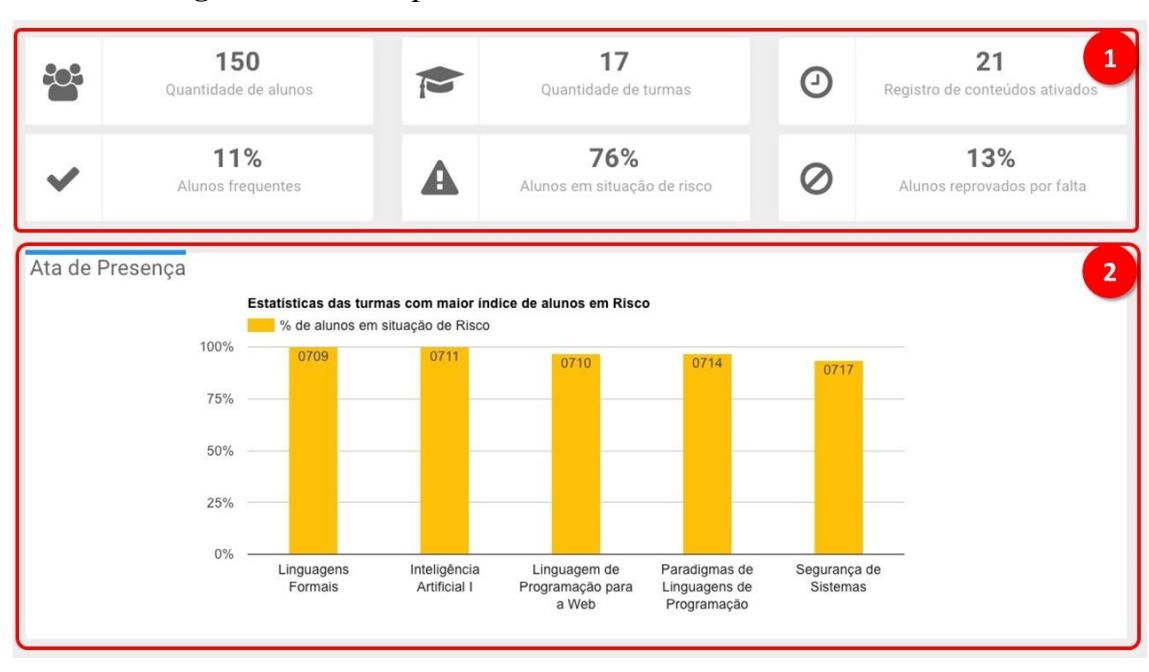

**Figura 23 -** Protótipo de tela inicial do dashboard

A Figura 23 representa uma das telas propostas para o *dashboard*. A princípio é apresentado ao usuário o quantitativo total de alunos, turmas e registro de conteúdos ativados no curso (Figura 23 -1), em seguida, o percentual de alunos para cada situação em relação a frequência em sala de aula (Frequentes, Em Risco ou Reprovados). Logo abaixo, é apresentada uma métrica que se refere ao percentual de alunos em situação de risco agrupados por turmas. Munido dessa informação, no segundo caso (Figura 23 -2) por exemplo, o gestor poderá tomar medidas preventivas que podem refletir em um menor índice de evasão de alunos nas disciplinas do curso.

A partir do protótipo criado, foi realizada a validação com a especialista de domínio, com objetivo de adequar o protótipo criado às necessidades levantadas durante a fase de entrevistas. Pode-se tornar como exemplo a identificação da necessidade do uso de filtros a fim de proporcionar maior interatividade ao usuário na utilização da ferramenta. A seguir, são apresentados os detalhes da implementação do dashboard.

### <span id="page-42-1"></span>**4.3.3 Implementação**

Esta seção tem por objetivo apresentar as etapas necessárias à implementação do dashboard, bem como demonstrar e comentar o resultado final das telas prototipadas e suas melhorias com base nas validações realizadas pela especialista de domínio.

Para o iniciar o desenvolvimento do dashboard, foi implementada uma estrutura inicial que obedece ao protótipo criado. Conforme explicam Tableau (2012) e Juice (2009), a disposição dos elementos na tela do dashboard tende a acelerar o entendimento do usuário, além de tornar os resultados obtidos mais acessíveis aos interessados. A seguir, é apresentada e explicada a interface inicial desenvolvida para o dashboard.

<span id="page-43-0"></span>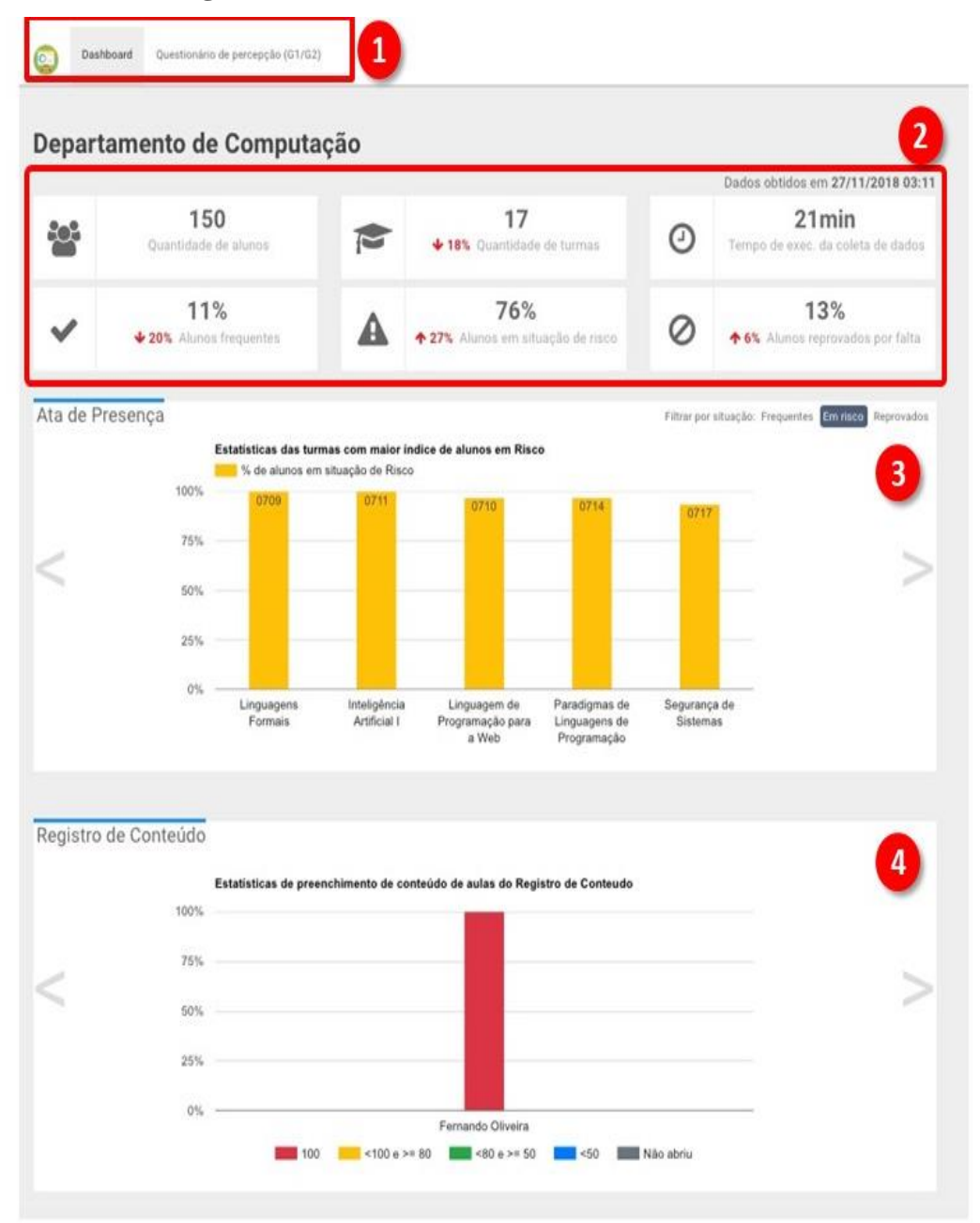

**Figura 24 -** Tela inicial do dashboard desenvolvido

Na Figura 24 é apresentada a tela inicial desenvolvida para o dashboard proposto. Como o intuito de um dashboard analítico é permitir que o usuário realize operações que vão além dos dados apresentados na tela por meio de recursos de interatividade, foi criado um menu superior (Figura 24 -1) para o que usuário possa navegar entre os dois contextos presentes neste trabalho (o dashboard, propriamente dito e o questionário de percepção da prova G1 e G2). Conforme apresentado no protótipo do dashboard, são apresentados totalizadores de alunos, turmas e ainda o percentual de alunos para cada situação em relação a frequência em sala de aula (Frequentes, Em Risco ou Reprovados) (Figura 24 - 2).

Devido ao grande volume de dados gerados pelos sistemas de origem (somente a base de dados principal da plataforma Conecta ocupa um espaço em disco superior a 15 Gigabytes), há uma certa preocupação em relação ao esforço computacional necessário a coleta diária das métricas definidas. Sendo assim, também é informado o tempo total gasto para a aquisição destes dados (Figura 24 -2). Em seguida, são apresentadas métricas referentes à funcionalidade "Ata de Presença" da plataforma Conecta (Figura 24 -3), neste gráfico o usuário pode escolher um contexto específico para avaliar a situação das turmas (dos três disponíveis para a filtragem: "Frequentes", "Em Risco" ou "Reprovados"). Desta forma, é possível avaliar o percentual de assiduidade (frequência) dos alunos em sala de aula por turma.

No final da tela é possível observar o gráfico que revela as estatísticas de preenchimentos da funcionalidade "Registro de Conteúdo" (Figura 24 -4), nesta ferramenta é possível que o professor registre o conteúdo para cada aula ministrada em uma turma específica. Uma vez que, de acordo com diretrizes internas definidas pela própria instituição de ensino, uma aula estará disponível para registro do conteúdo ministrado em até 8 dias corridos a partir da data da aula. Após este período, uma solicitação de abertura da aula deve ser protocolada pelo professor junto à Direção Acadêmica da instituição. Sendo assim, os valores apresentados no gráfico indicam o percentual de registros não publicados para aulas de uma turma dentro do prazo estipulado, para cada professor do curso  $(100, 100 < e \ge 80, 80 < e \ge 50, 50$  ou "não abriu").

A próxima interface ainda faz referência à tela inicial do dashboard desenvolvido, ou seja, é uma extensão da apresentada anteriormente (Figura 24).

<span id="page-45-0"></span>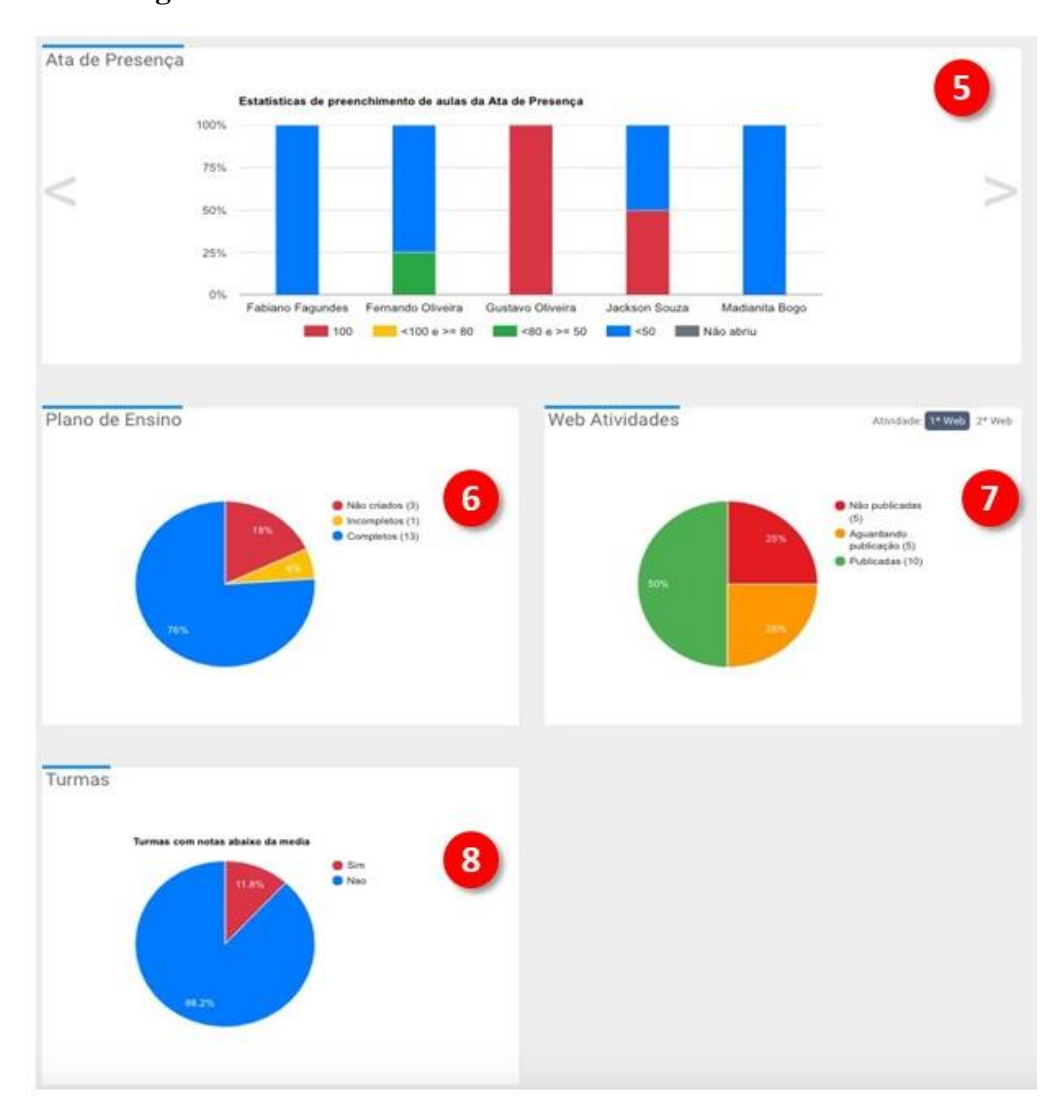

**Figura 25 -** Tela inicial do dashboard desenvolvido

A Figura 25 apresenta a continuação da tela inicial do *dashboard* desenvolvido (Figura 24), a parte inicial da interface implementa métricas de forma semelhante às definidas para a funcionalidade "Registro de Conteúdo" (Figura 25 -4), a diferença é que este gráfico revela as estatísticas de preenchimentos da funcionalidade "Ata de Presença". Dessa forma, os valores apresentados no gráfico indicam o percentual de aulas com registros de frequência não publicados para alunos de uma turma dentro do prazo estipulado (8 dias a partir da data da aula), para cada professor do curso (100, 100  $\lt e \gt =$ 80,  $80 < e \ge 50$ ,  $< 50$  ou "não abriu").

Na sequência, são apresentados gráficos do tipo "Torta" para o percentual de planos de ensinos completos (Figura 25 -6), publicação de web atividades (com filtros para G1 e G2) (Figura 25-7) e turmas com notas abaixo da média estipulada pela instituição para o semestre e semestre atuais (Figura 25-8). A próxima Figura apresenta a interface relacionada às métricas definidas para o questionário de percepção da prova (questionário aplicado aos alunos de determinadas turmas para colher *feedbacks*  associados às avaliações de Grau 1 e Grau 2 presentes na instituição).

<span id="page-46-0"></span>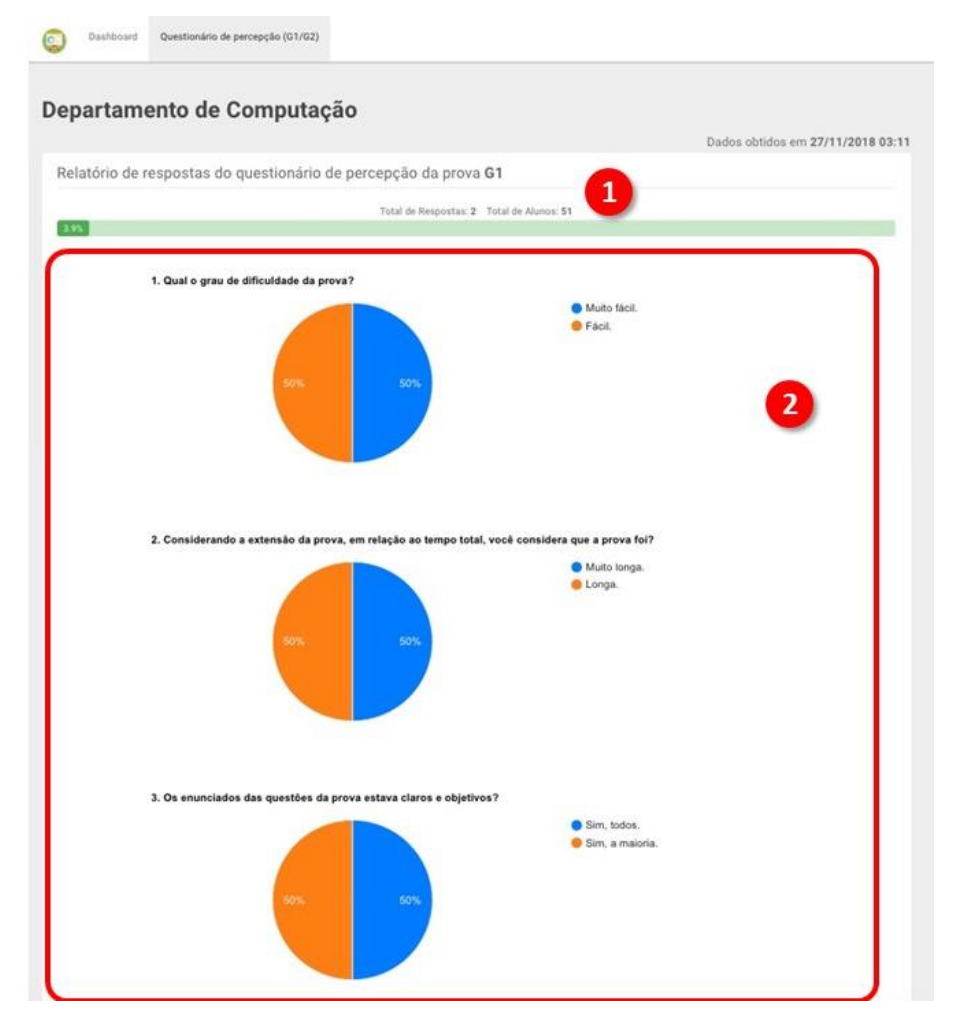

**Figura 26 -** Tela do questionário de percepção da prova

A Figura 26 apresenta a interface do questionário de percepção da prova. Este questionário é composto por 7 "perguntas" aplicadas a alunos de determinadas turmas para as avaliações de Grau 1 e Grau 2 do Centro Universitário Luterano de Palmas (CEULP/ULBRA). Ainda na Figura 26, é apresentada uma barra de progresso (Figura 26-1) na parte superior da tela que indica o percentual de respostas para a avaliação selecionada (G1 ou G2), em seguida, é exibido o percentual de respostas para cada alternativa de cada "pergunta" informada no questionário (Figura 26-2).

Este capítulo abordou os resultados obtidos durante o desenvolvimento do *dashboard* proposto. O processo de desenvolvimento contemplou a arquitetura da

aplicação, uma apresentação das métricas definidas pela especialista de domínio, a definição do modelo relacional do banco de dados utilizado pela ferramenta, a categorização e implementação dos protótipos criados e validados para o *dashboard*  proposto neste trabalho. Além disso, foi detalhado o processo de implementação bem como todas as interfaces criadas.

A seção seguinte tem por objetivo apresentar as considerações finais para o presente trabalho.

## <span id="page-48-0"></span>**5 CONSIDERAÇÕES FINAIS**

Este trabalho teve como resultado o desenvolvimento de um dashboard com informações e gráficos voltados para o contexto da gestão acadêmica, utilizando técnicas e conceitos aplicados à criação de dashboards. Nesse sentido, a partir das métricas definidas e apresentadas nas telas do dashboard implementado, é proporcionado aos usuários o acesso a um conjunto de dados agrupados, sumarizados e contextualizados que fornecem uma visão geral dos cursos presentes na instituição.

Os recursos e técnicas apresentados na literatura voltados para criação de *dashboards* proporcionaram a criação de interfaces interativas e de fácil entendimento ao usuário final. A partir dos gráficos gerados foi possível analisar, por exemplo, o número de turmas com maior de índice de alunos em situação de risco (no limite da reprovação por faltas). Isso facilita para o gestor a identificação de padrões potencialmente válidos para aplicação de um processo de intervenção na turma, a fim de estabelecer-se a causa do resultado não desejado para a situação apresentada.

Para projetos futuros, é possível agregar ainda mais informação ao dashboard ao utilizar enriquecimento por comparação para criar situações que envolvem métricas de diferentes semestres e não somente do semestre atual. Além disso, o uso de mecanismos que permitam ao usuário trabalhar com os dados fora da plataforma (como por exemplo, uma opção para download dos dados no formato Excel) são uma alternativa viável para que novos insights sejam criados a partir dos dados coletados.

## <span id="page-49-0"></span>**6 REFERÊNCIAS**

ADOBE SYSTEMS INCORPORATED. **ADVANCED DATA VISUALIZATION DEVELOPER GUIDE.** San José: Adobe Systems Incorporated, 2008. 395 p.

APACHE FRIENDS. O que é o XAMPP?. Disponível em: < https://www.apachefriends.org/pt\_br/index.html>. Acesso em: 02 out. 2017.

BUCHSBAUM, Paulo. **DASHBOARDS - Introdução ao conceito.** [s. L.]: Fórum de Varejo, 2012. 11 p.

BRASIL, Programa das Nações Unidas Para O Desenvolvimento no. **Desenvolvimento Humano e IDH:** O que é IDH?. 2017. Disponível em: <http://www.br.undp.org/content/brazil/pt/home/idh0.html>. Acesso em: 18 out. 2017.

CHARTJS.ORG. **Chart.js:** Simple yet flexible JavaScript charting for designers & developers. 2017. Disponível em: <http://www.chartjs.org/>. Acesso em: 02 out. 2017.

DUARTE, João Carlos Assunção. **Dashboard Visual, Uma ferramenta de Business Intelligence.** 2012. 54 f. Dissertação (Mestrado) - Curso de Engenharia Mecânica, Faculdade de Engenharia da Universidade do Porto, Porto, 2012.

FEW, Stephen. **Data visualization for enlightening communication.** [s.i]: Perceptual Edge, 2008. 99 p.

FEW, Stephen. **INFORMATION DASHBOARD DESIGN:** The Effective Visual Communication of Data. Sebastopol: O'reilly, 2006. 223 p.

Few, S. (2007). Pervasive Hurdles to Effective Dashboard Design. *Design*, (January),  $1 - 7$ .

GOLDSCHMIDT, Ronaldo; BEZERRA, Eduardo. **Exemplos de aplicações de data mining no mercado brasileiro:** Conhecimento é fundamental para se obter diferenciais mercadológicos. Como tirar proveito de todo o patrimônio digital que vem sendo acumulado?. 2017. Disponível em: [<http://computerworld.com.br/exemplos-de](http://computerworld.com.br/exemplos-de-aplicacoes-de-data-mining-no-mercado-brasileiro)[aplicacoes-de-data-mining-no-mercado-brasileiro>](http://computerworld.com.br/exemplos-de-aplicacoes-de-data-mining-no-mercado-brasileiro). Acesso em: 30 ago. 2017.

GOLDSCHMIDT, Ronaldo; PASSOS, Emmanuel. **Data Mining:** Um guia prático. Rio de Janeiro: Elsevier, 2005. Disponível em:

<[https://books.google.com.br/books?hl=pt-](https://books.google.com.br/books?hl=pt-BR&lr;=&id=JJYHNrREwyEC&oi=fnd&pg=PR11&dq=data+mining+livros&ots=lZ9YeftWJl&sig=-acr1znExgjL5Z8xHsBnkAVkaAw%23v=onepage&q&f;=false)

[BR&lr;=&id=JJYHNrREwyEC&oi=fnd&pg=PR11&dq=data+mining+livros&ots=lZ](https://books.google.com.br/books?hl=pt-BR&lr;=&id=JJYHNrREwyEC&oi=fnd&pg=PR11&dq=data+mining+livros&ots=lZ9YeftWJl&sig=-acr1znExgjL5Z8xHsBnkAVkaAw%23v=onepage&q&f;=false) [9YeftWJl&sig=-acr1znExgjL5Z8xHsBnkAVkaAw#v=onepage&q&f;=false](https://books.google.com.br/books?hl=pt-BR&lr;=&id=JJYHNrREwyEC&oi=fnd&pg=PR11&dq=data+mining+livros&ots=lZ9YeftWJl&sig=-acr1znExgjL5Z8xHsBnkAVkaAw%23v=onepage&q&f;=false)>. Acesso em: 30 ago. 2017.

GOLDSCHMIDT, Ronaldo Ribeiro. **Uma Introdução à Inteligência Computacional:**  fundamentos, ferramentas e aplicações. Rio de Janeiro: Instituto Superior de Tecnologia do Rio de Janeiro, 2010. 143 p. (Livros Didáticos Digitais Gratuitos). Disponível em: <https://www.passeidireto.com/arquivo/5219521/livro-uma-introducao-a-inteligenciacomputacional>. Acesso em: 30 ago. 2017.

## GOOGLE. **Página inicial do Google Analytics.** Disponível em:

<https://analytics.google.com/analytics/>. Acesso em: 09 nov. 2017.

JUICE. **A Guide to Creating Dashboards People Love to Use.** Waterloo: Juice Inc, 2009. 49 p.

Mecanismo online para referências, versão 2.0. Florianópolis: UFSC Rexlab, 2013. Disponível em: « http://www.more.ufsc.br/ » . Acesso em: 10 out. 2017.

PAUWELS, Koen et al. **Dashboards as a Service : Why, What, How, and What Research Is Needed?** [s. L.]: Researchgate Gmbh, 2009. 16 p.

THE PHP GROUP. PHP. Disponível em: [<http://www.php.net>](http://www.php.net/). Acesso em: 02 out. 2017.

SENSIOLABS. **SILEX:** The PHP micro-framework based on the Symfony components. 2017. Disponível em: [<http://silex.sensiolabs.org>](http://silex.sensiolabs.org/). Acesso em: 01 out. 2017.

S.C EVERCODER SOFTWARE S.R.L.. **MOQUPS:** Design Evolves. So should your tools.. 2017. Disponível em: [<https://app.moqups.com/edit/page/ad64222d5>](https://app.moqups.com/edit/page/ad64222d5). Acesso em: 03 out. 2017.

SOFTWARE FREEDOM CONSERVANCY. **GIT:** 1.1 Getting Started - About Version Control. 2017. Disponível em: [<https://git-scm.com/book/en/v2/Getting-Started-About-](https://git-scm.com/book/en/v2/Getting-Started-About-Version-Control)[Version-Control>](https://git-scm.com/book/en/v2/Getting-Started-About-Version-Control). Acesso em: 02 out. 2017.

SOUSA, Fábio Ricardo Maciel de. **Implementação de um Dashboard para a ferramenta SentimentALL.** 2017. 61 f. TCC (Graduação) - Curso de Sistemas de Informação, Centro Universitário Luterano de Palmas (CEULP/ULBRA), Palmas, 2017.

STARON, Miroslaw. Dashboard development guide - How to build sustainable and useful dashboards to support software development and maintenance. **Research Reports In Software Engineering And Management,** Gotemburgo, p.1-27, 24 nov. 2015. Disponível em:

<https://gupea.ub.gu.se/bitstream/2077/41120/1/gupea\_2077\_41120\_1.pdf>. Acesso em: 01 nov. 2017.

TABLEAU (Estatos Unidos). **Visual Analysis Best Practices:** Simple Techniques for Making Every Data Visualization Useful and Beautiful. Seattle: Copyright Tableau Software, Inc. 2012. All Rights Reserved, 2012.

TABLEAU (Estatos Unidos). **Top 5 best practices for creating effective dashboards:**  and the 7 mistakes you don't want to make. Seattle: Copyright Tableau Software, Inc. 2011. All Rights Reserved, 2011.

W3SCHOOLS.COM. **Introdução ao HTML.** 2017. Disponível em: [<http://www.w3schools.com/html/html\\_intro.asp>](http://www.w3schools.com/html/html_intro.asp). Acesso em: 01 out. 2017.

W3SCHOOLS.COM. **CSS Introdução.** 2017. Disponível em: [<http://www.w3schools.com/css/css\\_intro.asp>](http://www.w3schools.com/css/css_intro.asp). Acesso em: 01 out. 2017.

# W3SCHOOLS.COM. **Bootstrap Get Started.** 2017. Disponível em:

[<http://www.w3schools.com/bootstrap/bootstrap\\_get\\_started.asp>](http://www.w3schools.com/bootstrap/bootstrap_get_started.asp). Acesso em: 02 out. 2017.

## W3SCHOOLS.COM. **JavaScript Introdução.** 2017. Disponível em: [<http://www.w3schools.com/js/js\\_intro.asp>](http://www.w3schools.com/js/js_intro.asp). Acesso em: 02 out. 2017.

## W3SCHOOLS.COM. **AngularJS Introdução.** 2017. Disponível em:

[<http://www.w3schools.com/angular/angular\\_intro.asp>](http://www.w3schools.com/angular/angular_intro.asp). Acesso em: 02 out. 2017.